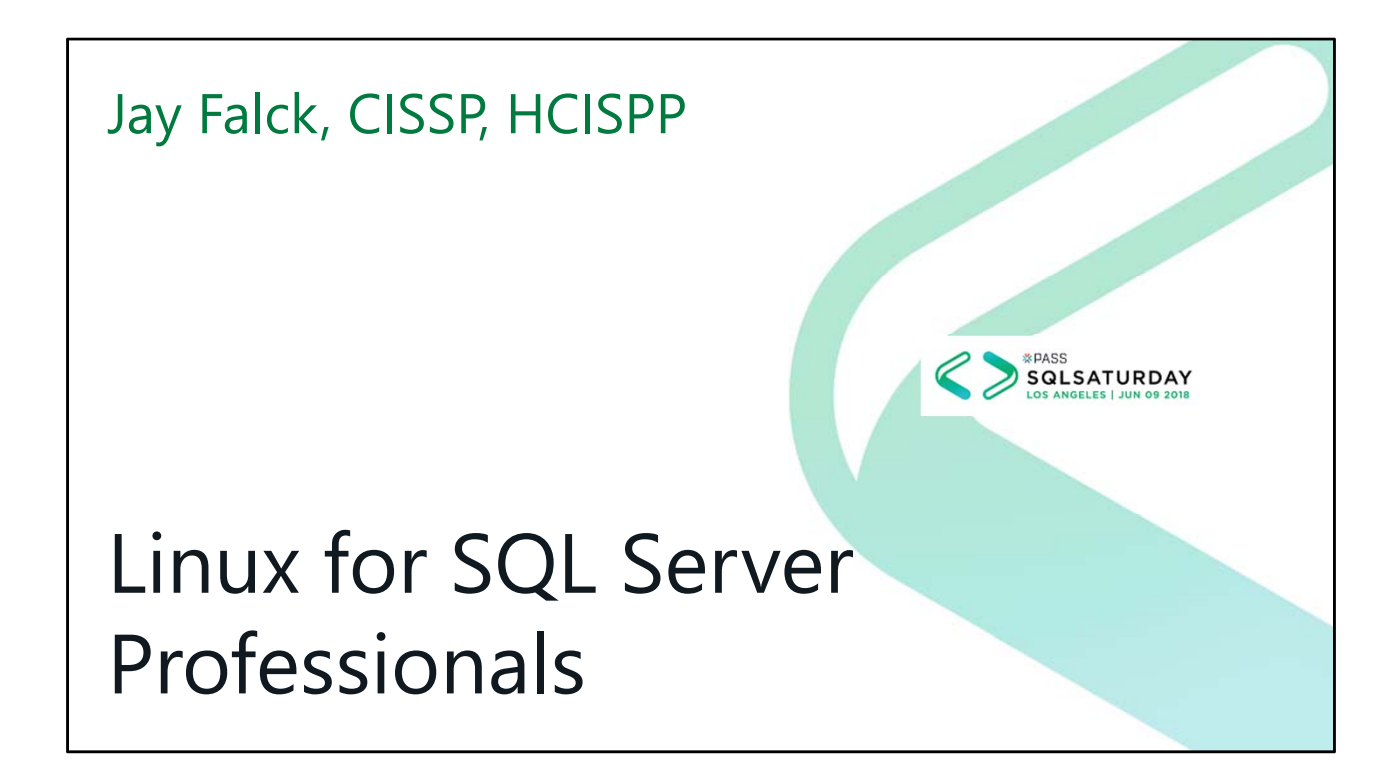

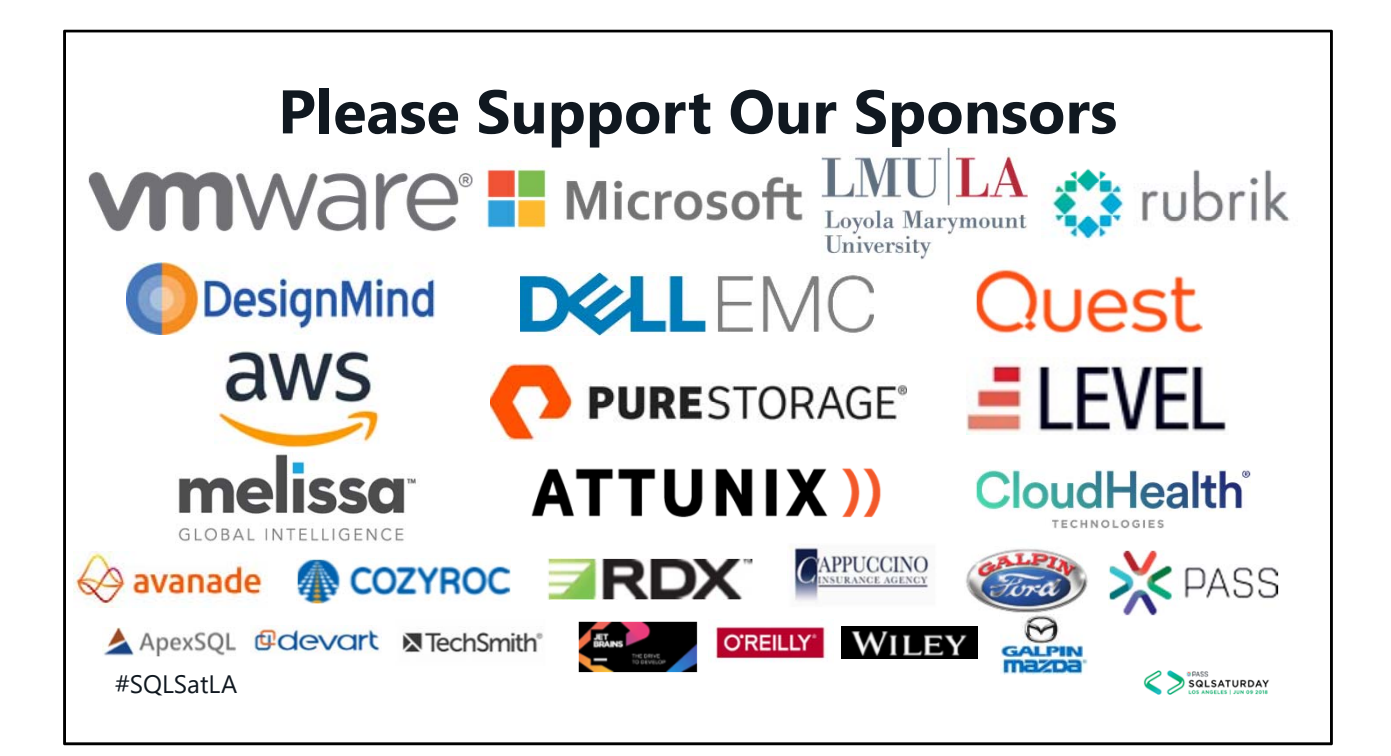

#### #SQLSatLA **Local User Groups Los Angeles User Group** 3<sup>rd</sup> Thursday of each odd month sqlla.pass.org **Los Angeles – Korean only** Every Other Tuesday sqlangeles.pass.org **Orange County User Group** 2<sup>rd</sup> Thursday of each month bigpass.pass.org **San Diego User Group** 1st & 3rd Thursday of each month meetup.com/sdsqlug meetup.com/sdsqlbig **SQL Malibu User Group** 3<sup>rd</sup> Wednesday of each month (remote) sqlmalibu.pass.org SQLSaturday Sacramento July 28 SQLSaturday San Diego September 22

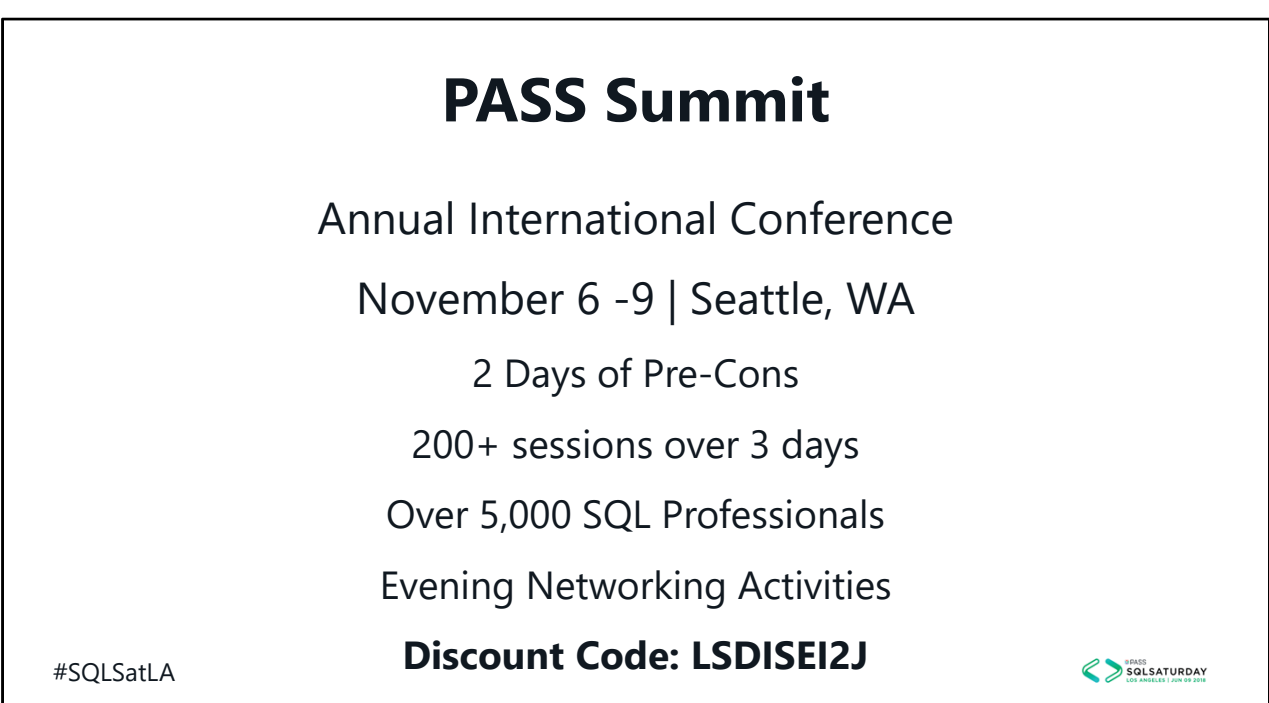

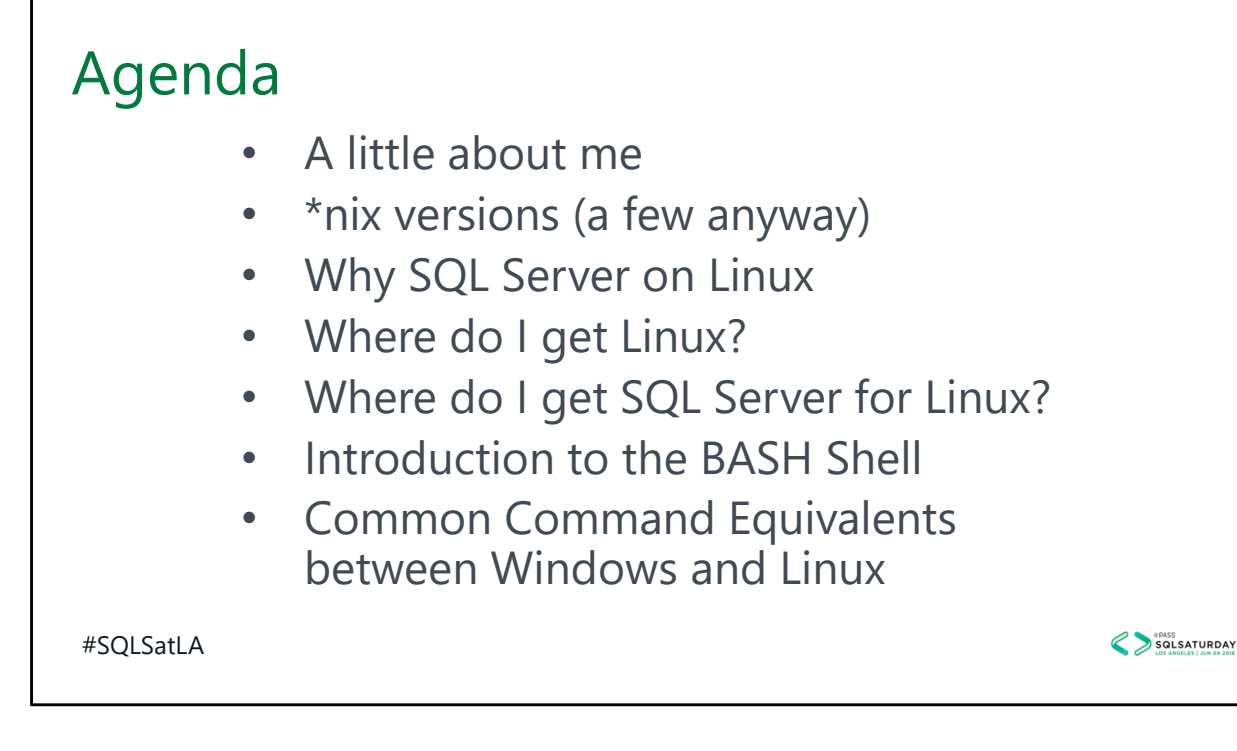

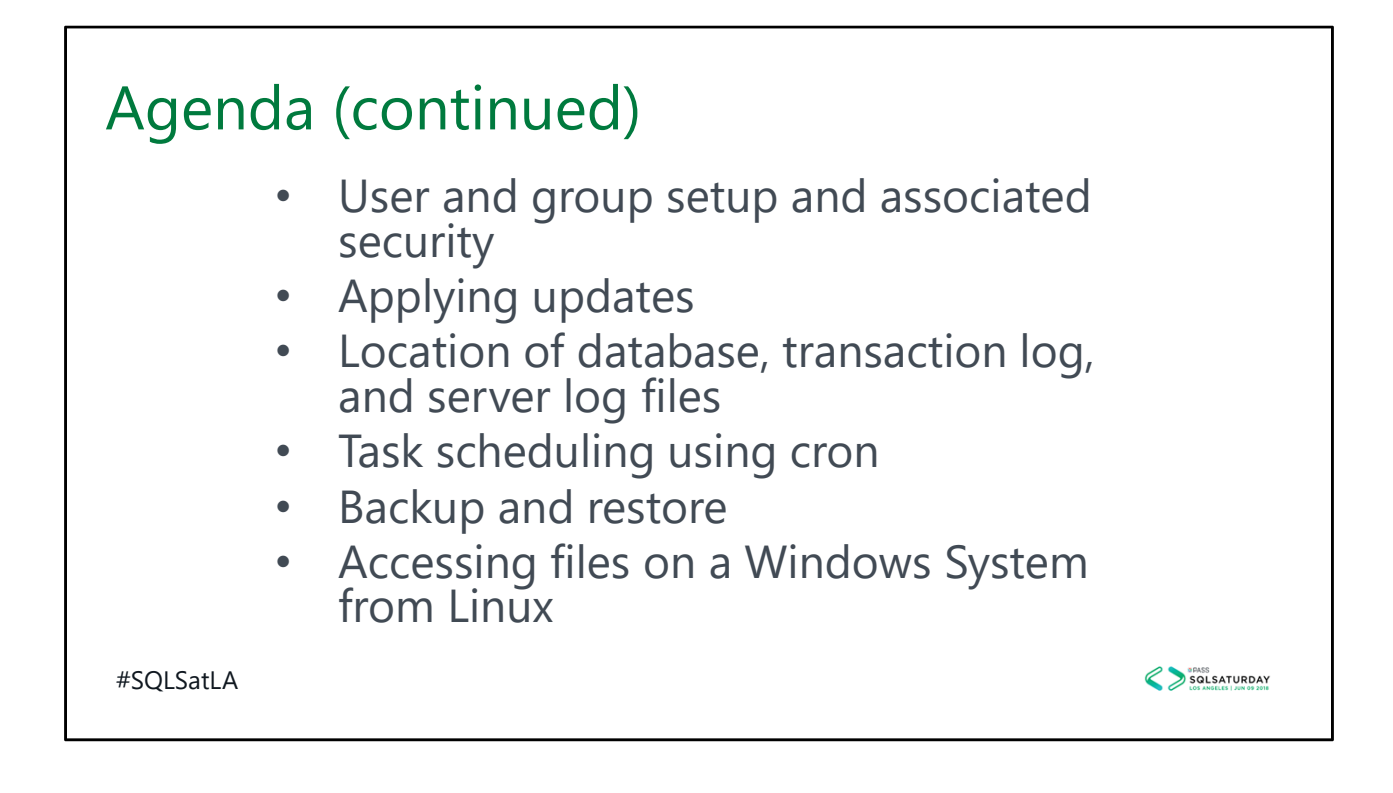

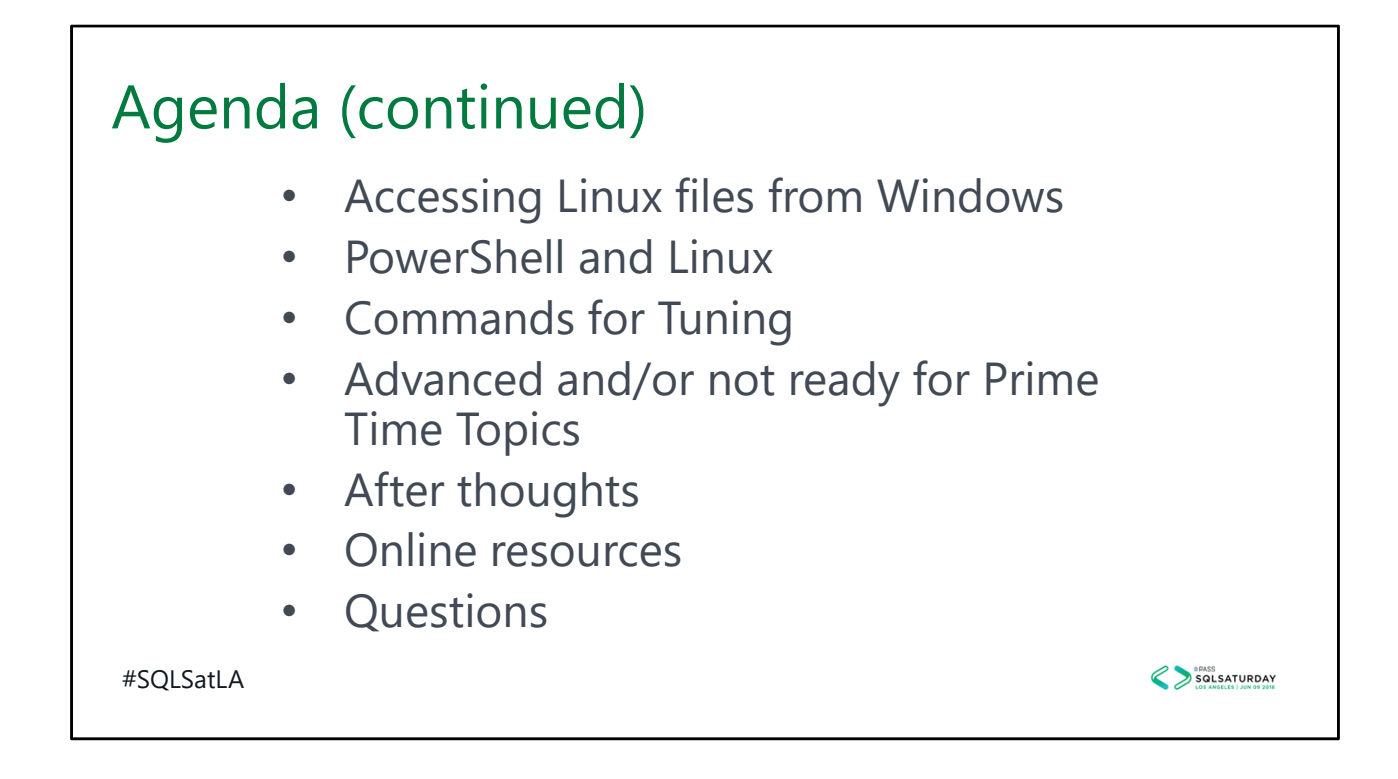

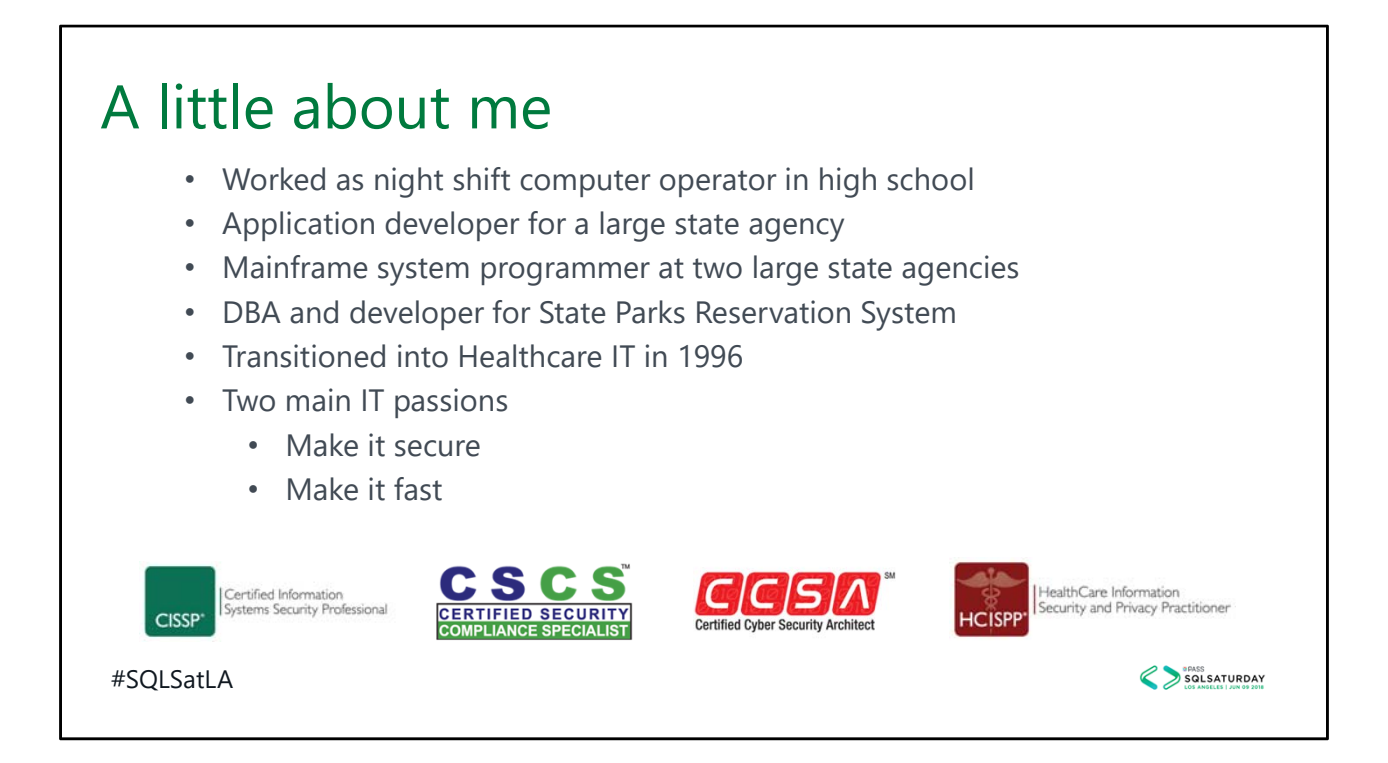

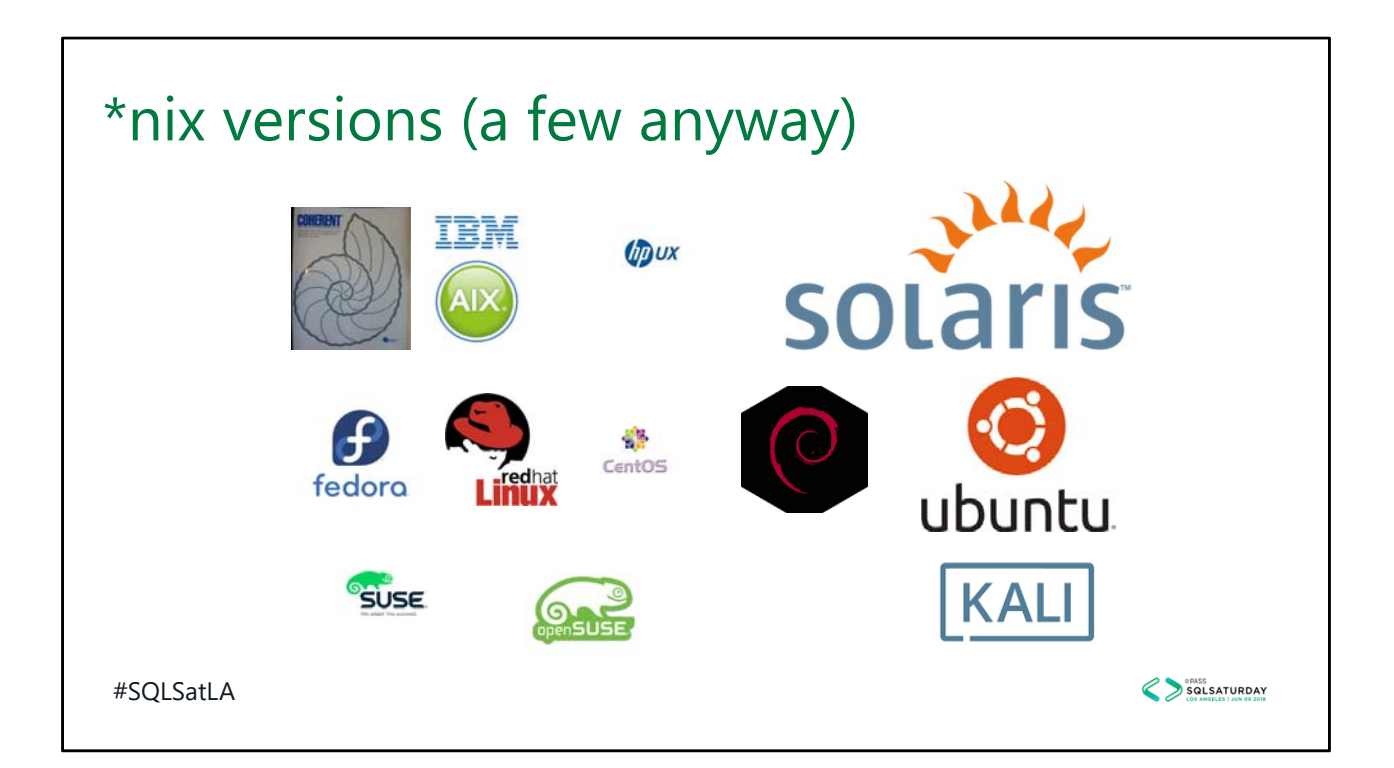

# • These are a few different version of \*nix over the years.

- Coherent was the first version I used on Intel processors
- I used IBM Aix and HP‐UX in the mid‐90's to early 2000's for healthcare claims processing
- Solaris was used in the Public Lands division at TPWD for geographic mapping and CAD for state park enhancements
- Fedora, Red Hat (enterprise), and CentOS (development, free) are one of three basic distribution groups of Linux
- Debian and Ubuntu are another. Ubuntu is free, published by Canonical Ltd from the UK with an office in Austin. Canonical provides paid support.
- SUSE and OpenSUSE are another. This was popular in mid '90's because it was relatively low cost. In 2003 SUSE was acquired by Novell. In 2011 Novell and

SUSE were acquired by The Attachmate Group who allowed SUSE to operate as an independent company. In October 2014, the Attachmate portfolio was acquired by Micro Focus International (yes, the COBOL folks) with SUSE still operating as an independent.

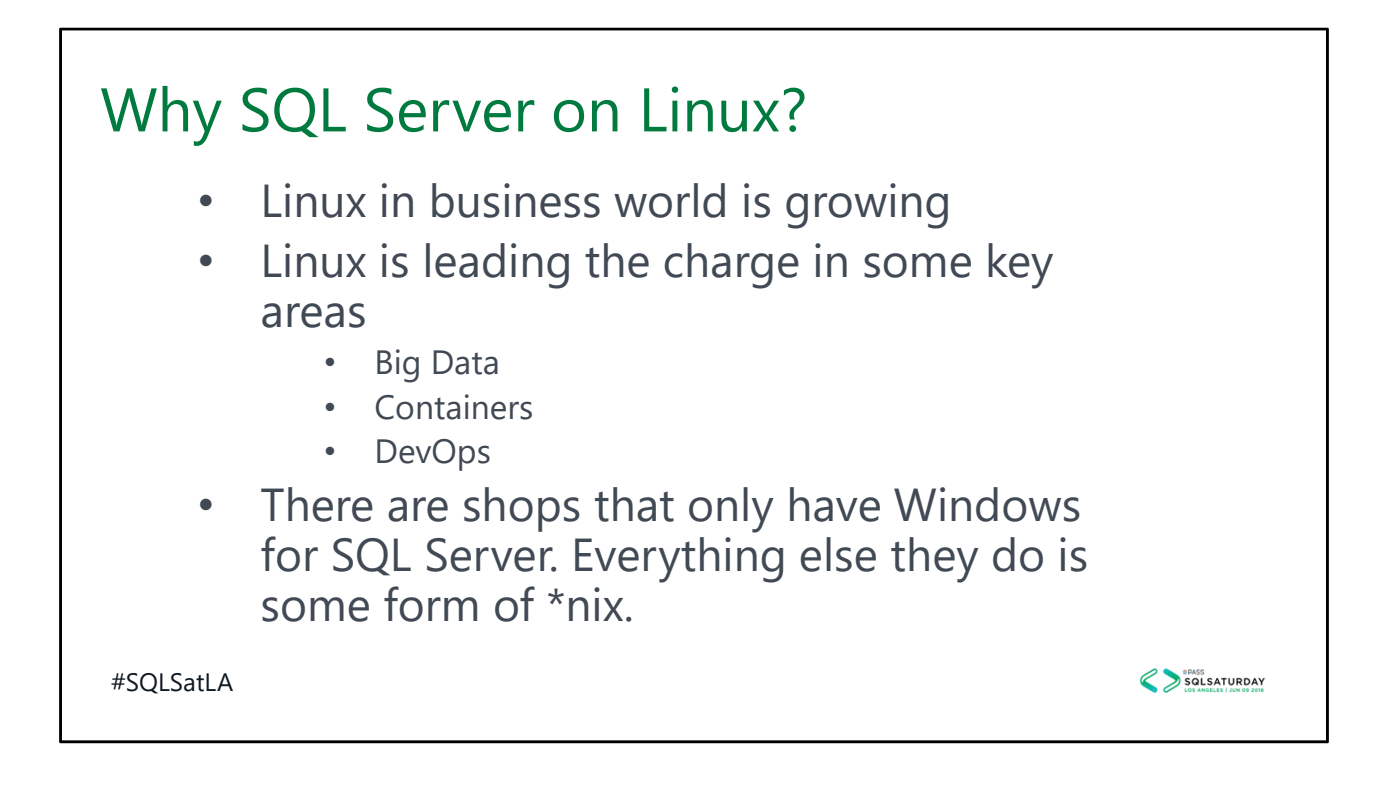

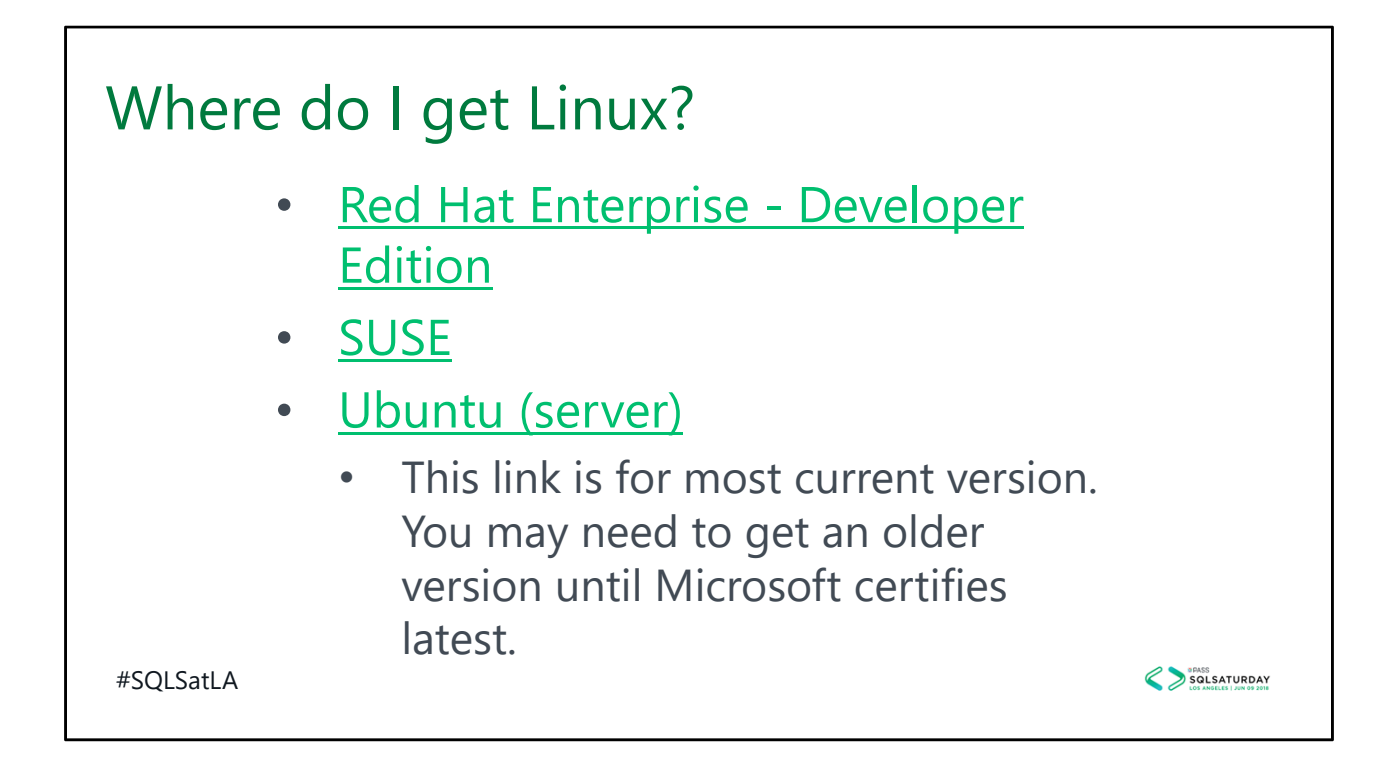

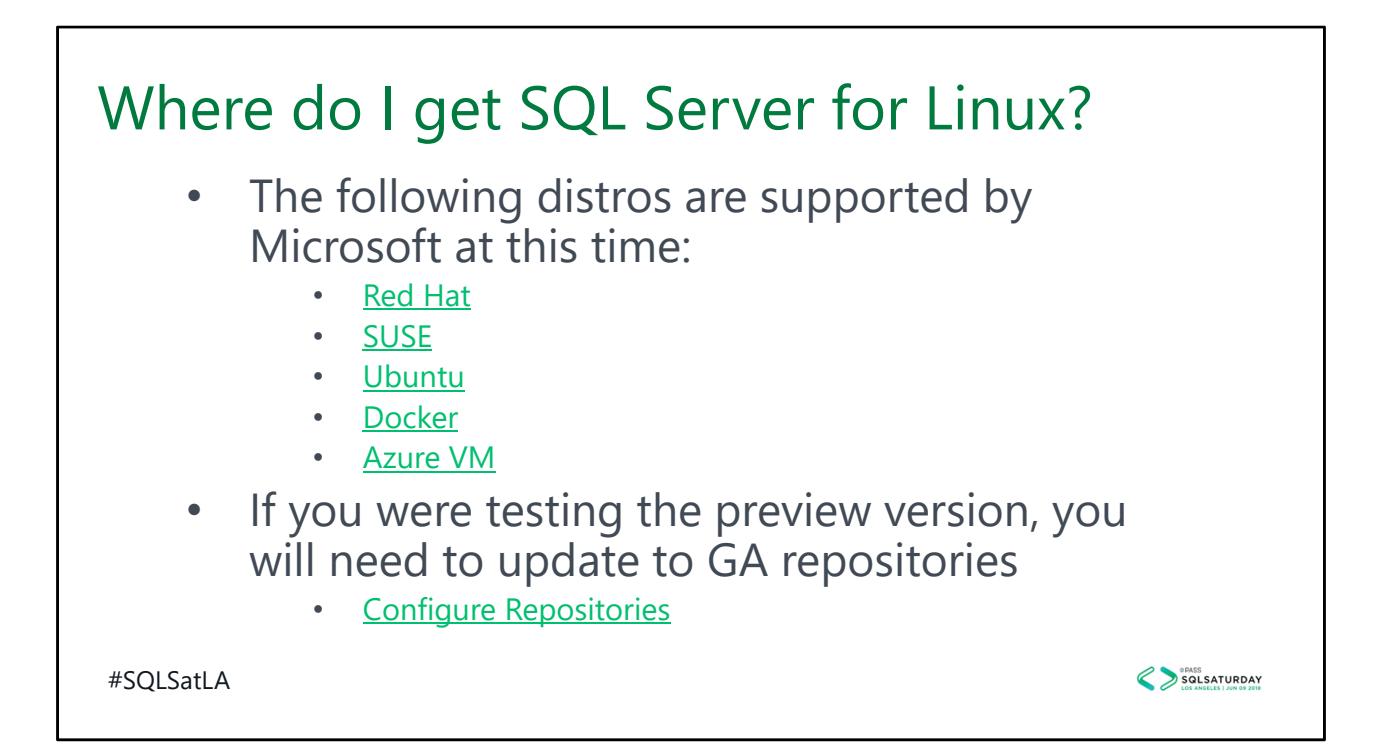

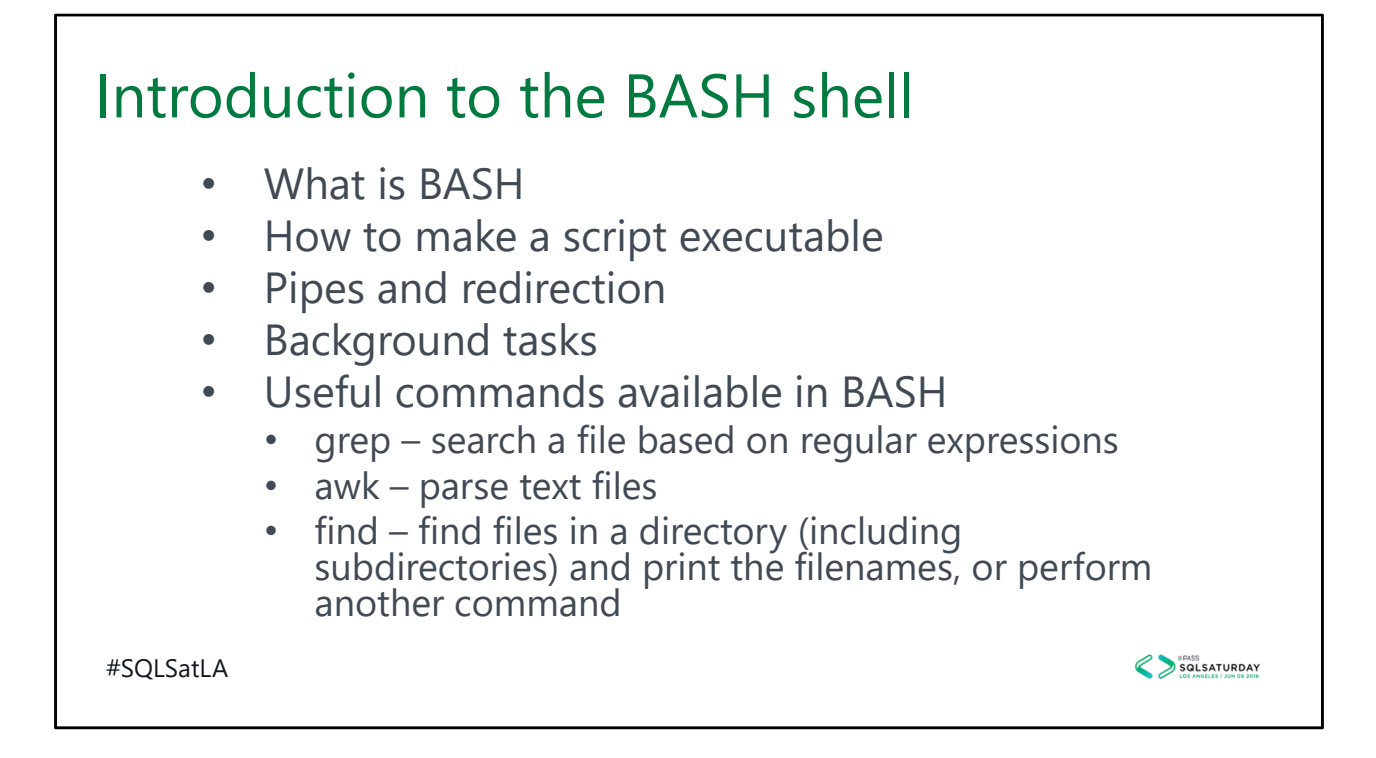

The BASH shell is the most common default shell distributed with Linux. The original shell in \*nix was called the bourne shell. BASH is the bourne-again shell as it replaced the bourne shell.

Default naming convention for BASH shell scripts is name.sh. This is just for human readability as the extension in \*nix, unlike DOS, doesn't cause the shell to do anything special. If you want the script to be executable, you give the file execute attribute using the chmod command. You can also place a header in the script that will tell the shell which command processor should be used to execute the script. This is sometimes referred to as "sh-bang" and the format is #!<pathto processor>. For example, to execute using the default shell use #!/bin/sh or #!/bin/bash. If you've created a python script it would be #!/bin/python. Once this is added, you can invoke by simply typing ./scriptname.

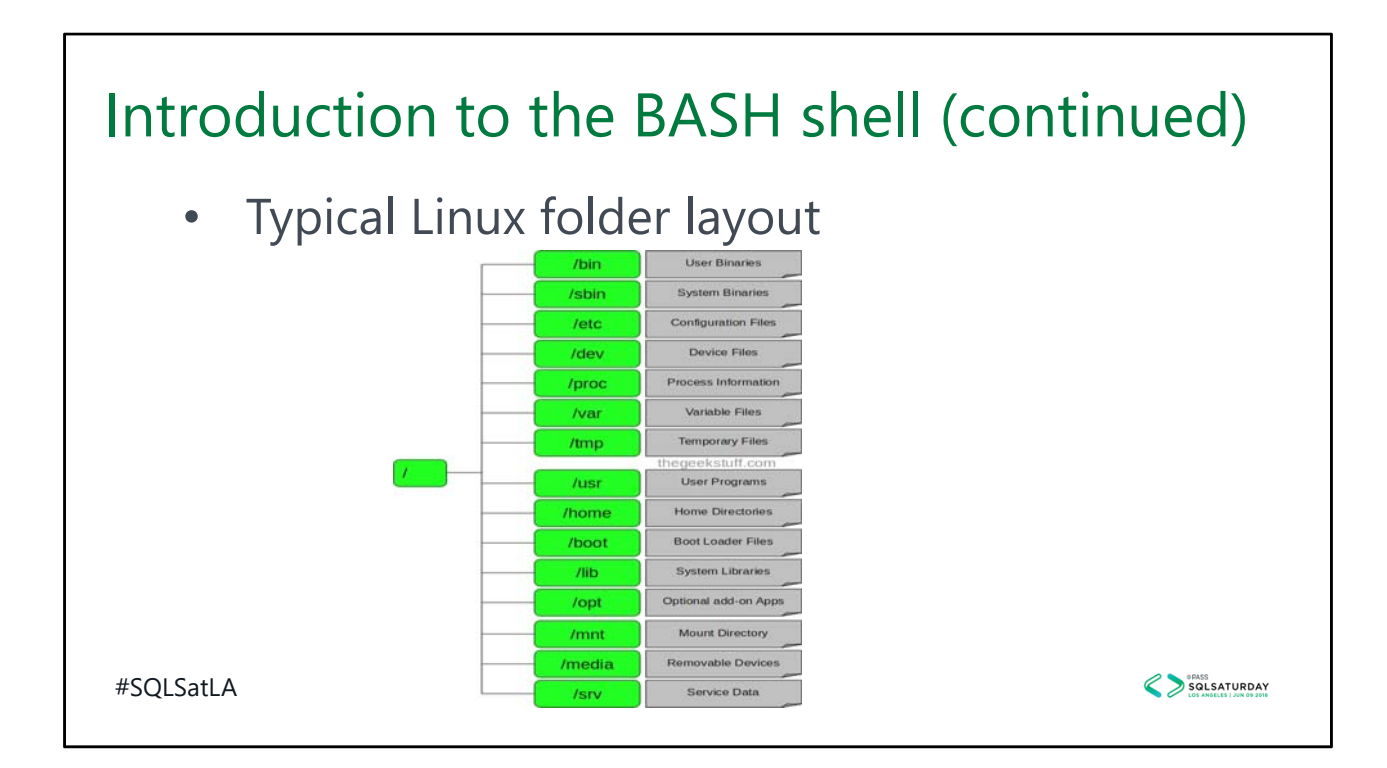

 $1. / -$  Root

Every single file and directory starts from the root directory.

Only root user has write privilege under this directory.

Please note that /root is root user's home directory, which is not same as /.

2. /bin – User Binaries

Contains binary executables.

Common linux commands you need to use in single‐user modes are located under this directory.

Commands used by all the users of the system are located here.

For example: ps, ls, ping, grep, cp.

3. /sbin – System Binaries

Just like /bin, /sbin also contains binary executables.

But, the linux commands located under this directory are used typically by system aministrator, for system maintenance purpose.

For example: iptables, reboot, fdisk, ifconfig, swapon

4. /etc – Configuration Files

Contains configuration files required by all programs.

This also contains startup and shutdown shell scripts used to start/stop individual programs.

For example: /etc/resolv.conf, /etc/logrotate.conf

5. /dev – Device Files

Contains device files.

These include terminal devices, usb, or any device attached to the system.

For example: /dev/tty1, /dev/usbmon0

6. /proc – Process Information

Contains information about system process.

This is a pseudo filesystem contains information about running process. For example:

/proc/{pid} directory contains information about the process with that particular pid.

This is a virtual filesystem with text information about system resources. For example: /proc/uptime

7. /var – Variable Files

var stands for variable files.

Content of the files that are expected to grow can be found under this directory.

This includes — system log files (/var/log); packages and database files (/var/lib); emails (/var/mail); print queues (/var/spool); lock files (/var/lock); temp files needed across reboots (/var/tmp);

8. /tmp – Temporary Files

Directory that contains temporary files created by system and users.

Files under this directory are deleted when system is rebooted.

9. /usr – User Programs

Contains binaries, libraries, documentation, and source‐code for second level programs.

/usr/bin contains binary files for user programs. If you can't find a user binary under /bin, look under /usr/bin. For example: at, awk, cc, less, scp

/usr/sbin contains binary files for system administrators. If you can't find a system binary under /sbin, look under /usr/sbin. For example: atd, cron, sshd, useradd, userdel /usr/lib contains libraries for /usr/bin and /usr/sbin

/usr/local contains users programs that you install from source. For example, when you install apache from source, it goes under /usr/local/apache2

10. /home – Home Directories

Home directories for all users to store their personal files.

For example: /home/john, /home/nikita

11. /boot – Boot Loader Files

Contains boot loader related files.

Kernel initrd, vmlinux, grub files are located under /boot

For example: initrd.img‐2.6.32‐24‐generic, vmlinuz‐2.6.32‐24‐generic

12. /lib – System Libraries

Contains library files that supports the binaries located under /bin and /sbin

Library filenames are either ld\* or lib\*.so.\*

For example: ld‐2.11.1.so, libncurses.so.5.7

13. /opt – Optional add‐on Applications

opt stands for optional.

Contains add‐on applications from individual vendors.

add-on applications should be installed under either /opt/ or /opt/ sub-directory.

14. /mnt – Mount Directory

Temporary mount directory where sysadmins can mount filesystems. 15. /media – Removable Media Devices Temporary mount directory for removable devices. For examples, /media/cdrom for CD-ROM; /media/floppy for floppy drives; /media/cdrecorder for CD writer 16. /srv – Service Data srv stands for service. Contains server specific services related data. For example, /srv/cvs contains CVS related data.

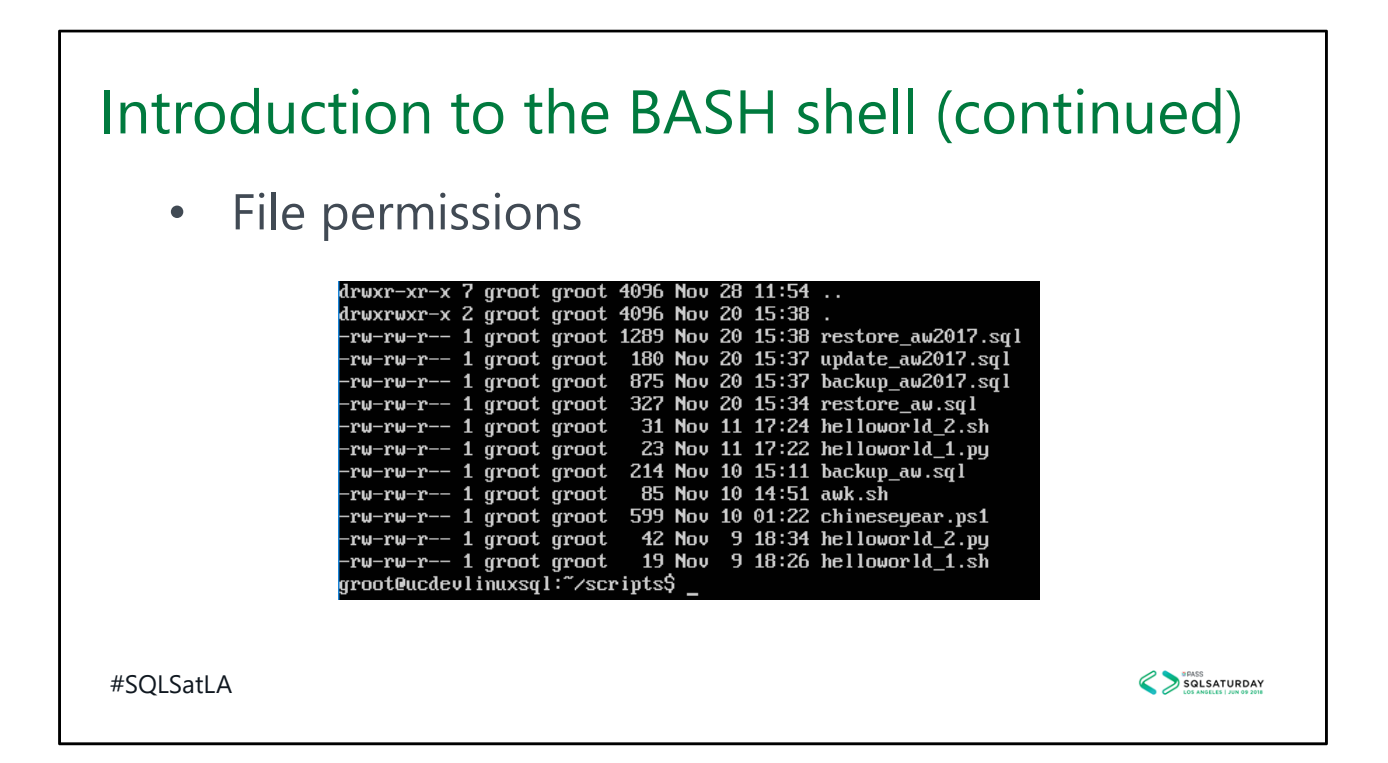

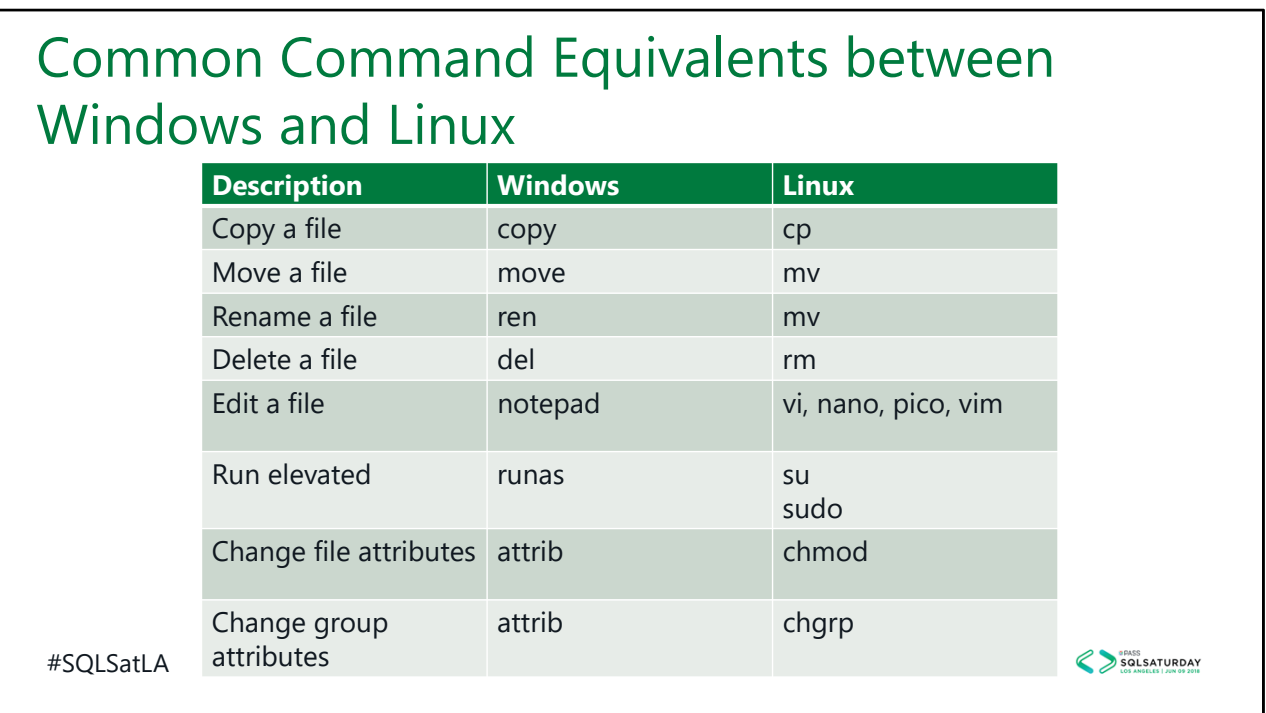

There are three big differences between Windows and \*nix that will take some getting used to:

- 1) \*nix is case sensitive
- 2) Where Windows (usually) requires a backslash, \*nix always uses forward slash. In \*nix the backslash is an escape character
- 3) Line terminators are different. Linux uses newline (1 ascii character), Windows/DOS use CR/LF (2 ascii characters)

#### Common Command Equivalents between Windows and Linux (continued)

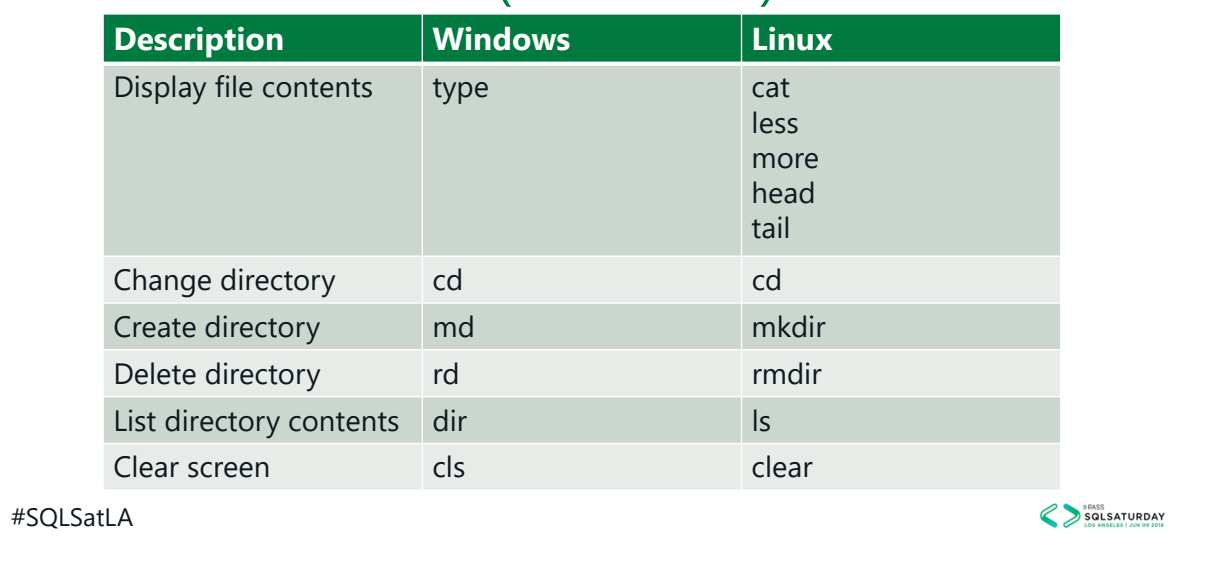

### Common Command Equivalents between Windows and Linux (continued)

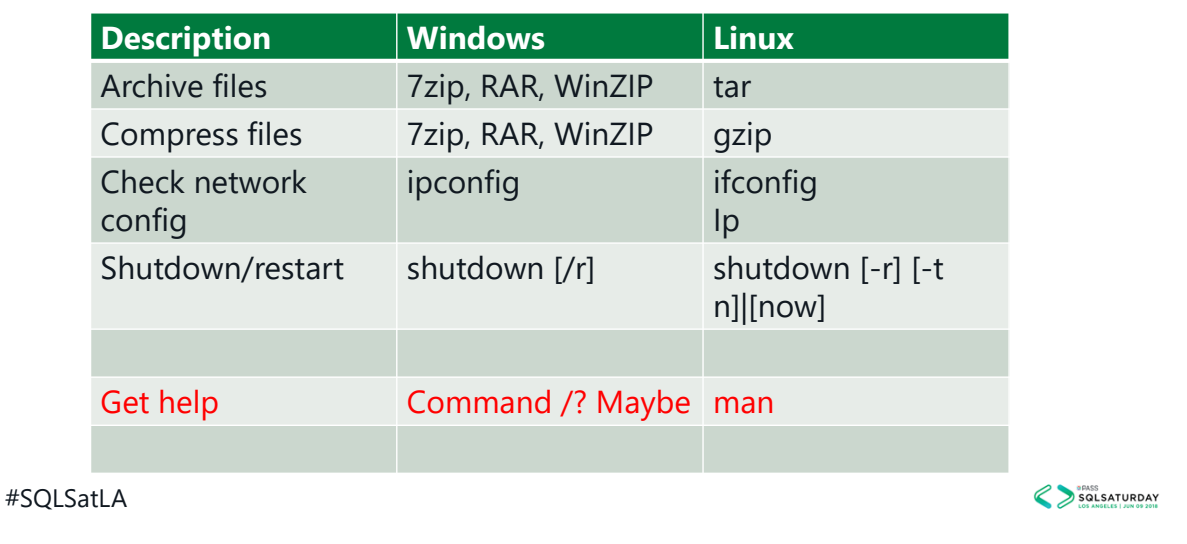

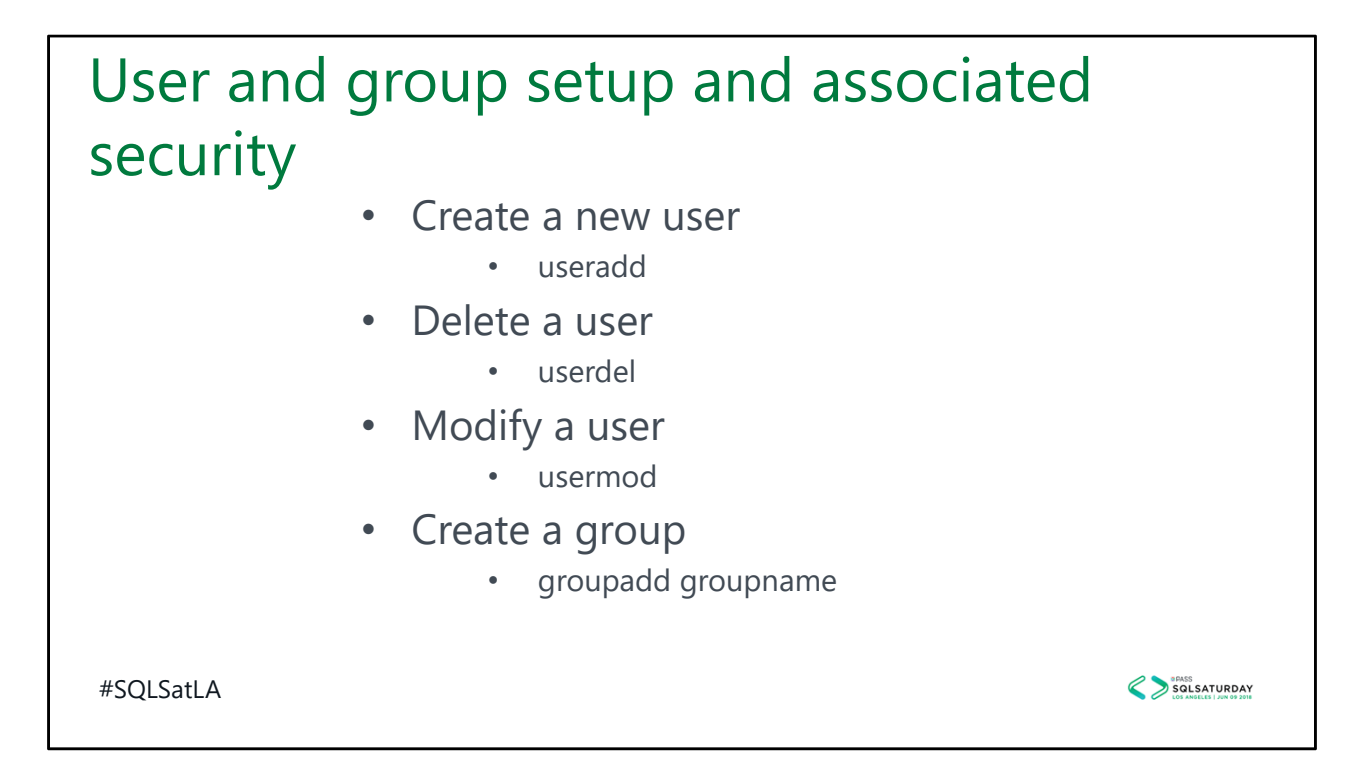

Add a user with a home directory: sudo useradd –m nebula –p IHateMyFather2! Groups are just that, groups. They have no inherent meaning (other than root) sudo groupadd guardians Add a user to a group: usermod –a –G nebula guardians usermod –a –G groot guardians usermod –a –G groot mssql

# User and group setup and associated security (continued)

- Location of log files
	- /var/log

#SQLSatLA

SQLSATURDAY

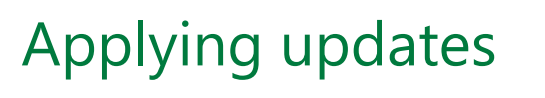

- Ubuntu
	- apt-get
	- apt
- Red Hat
	- yum (yellow dog update manager)
- SUSE
	- zypper

#SQLSatLA

SQLSATURDAY

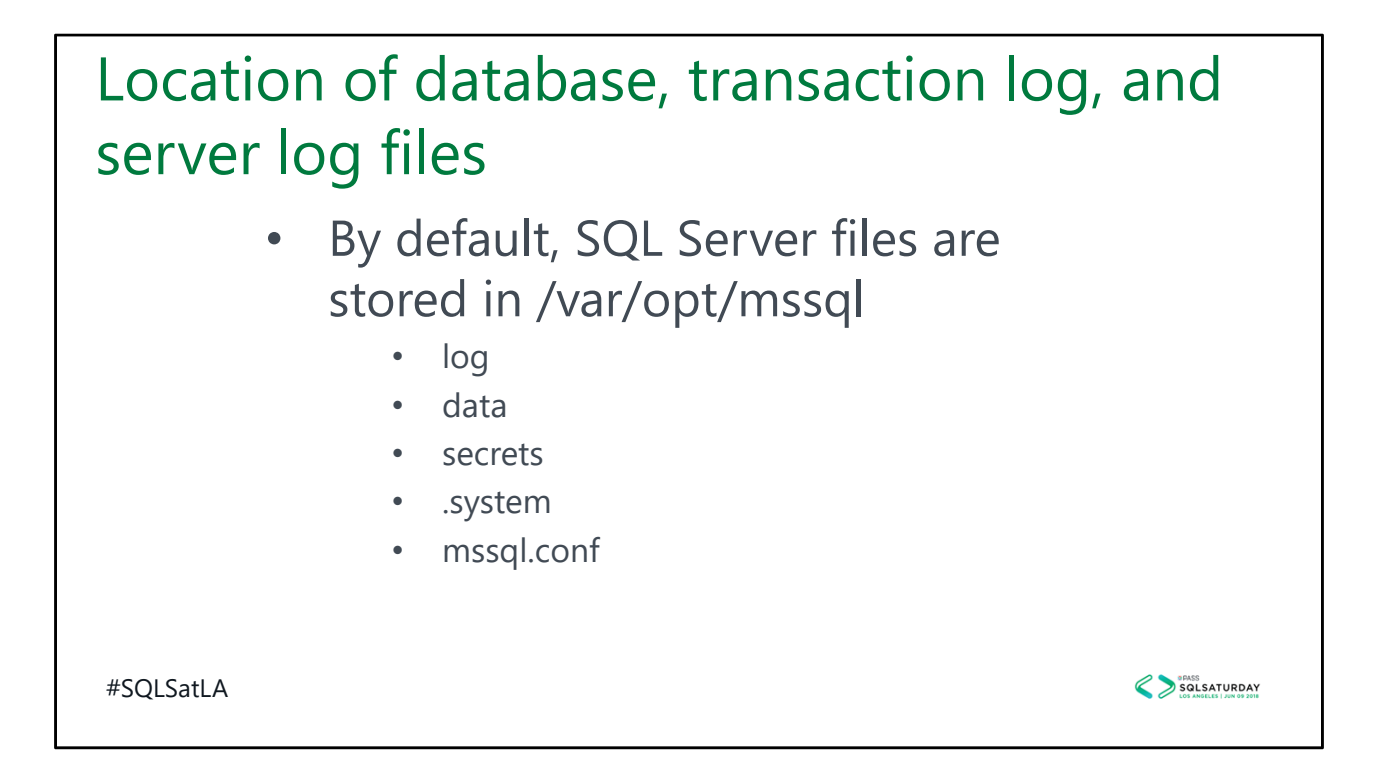

You must be root to get to this folder as it is owned by mssql user.

log – location of sql log files

data – default location for system and user databases. With CU1, this can be customized by mssql‐conf

secrets –

.system

mssql.conf – Since there is no registry in Linux, settings you would expect to find in the registry are stored here.

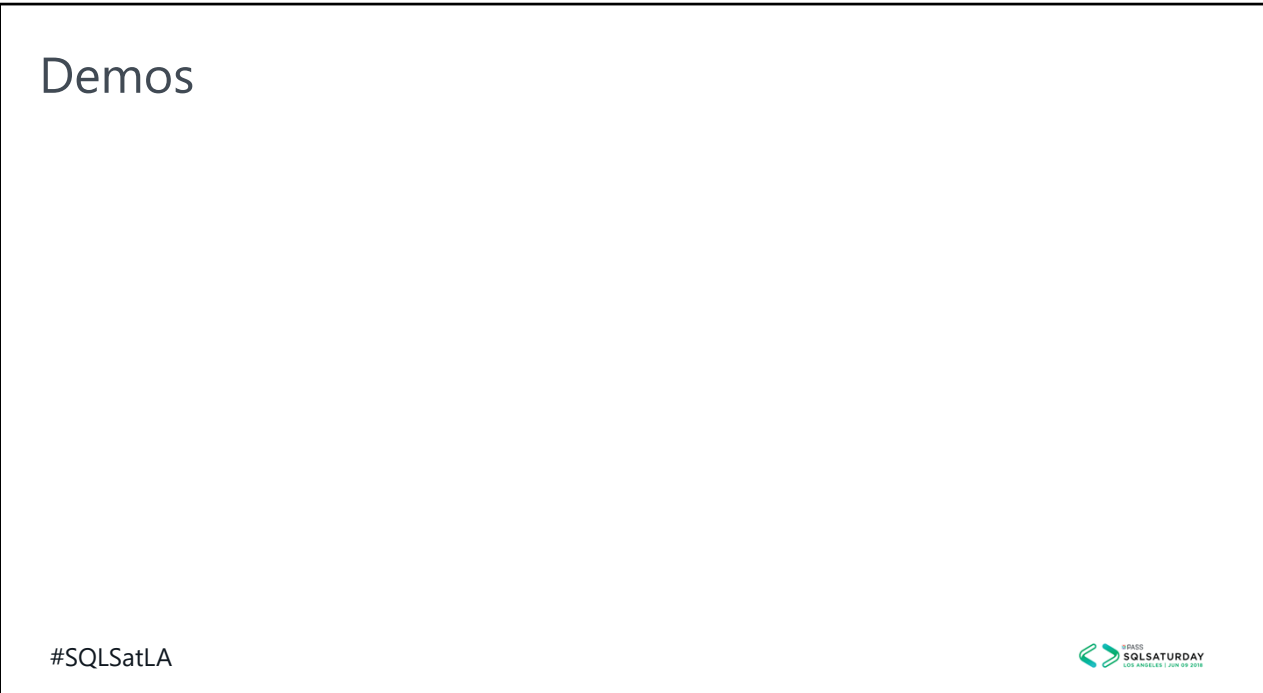

Show how you have to elevate to superuser to get to the directory and then look at some files.

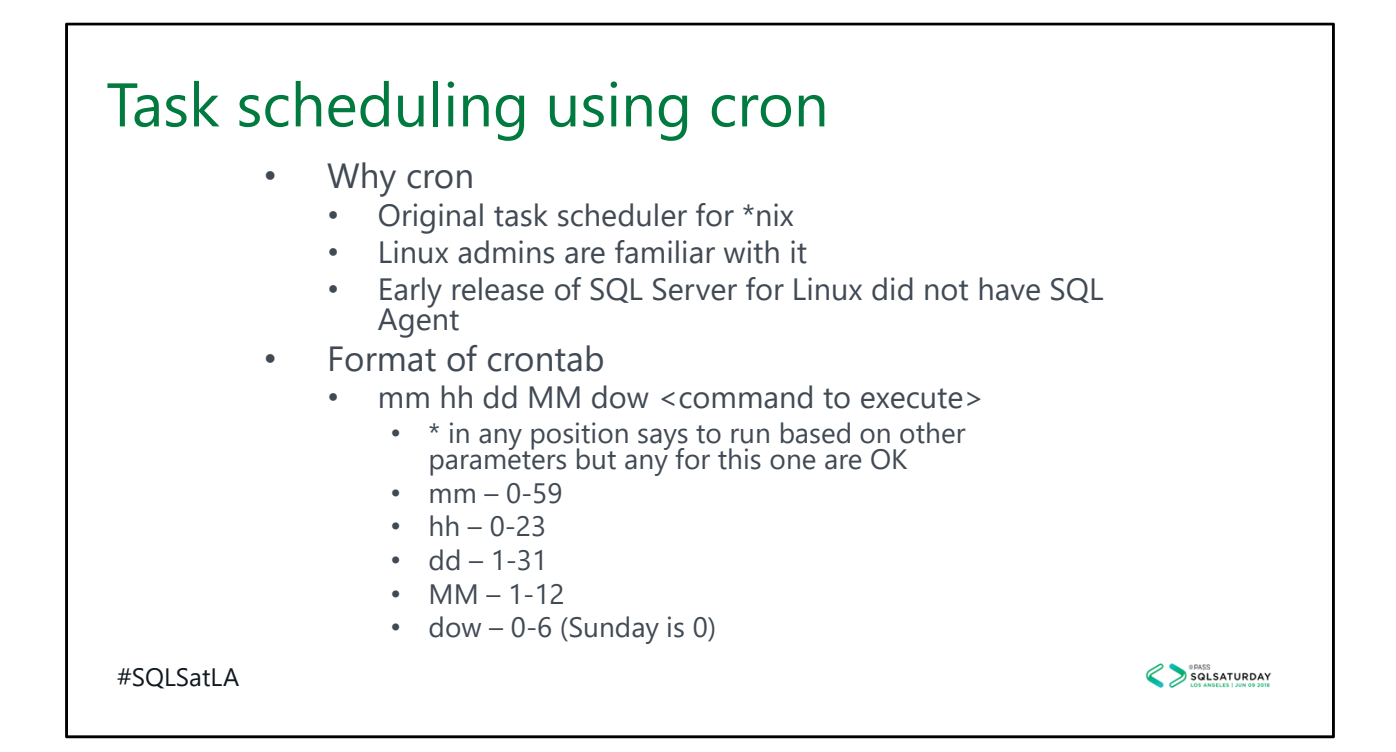

The crond daemon runs jobs on the system according to information stored in /etc/crontab. You can also have jobs run hourly, daily, weekly, and monthly by simply placing your desired script in a special folder named /etc/cron.<period>.

Use the crontab command to modify the crontab. Arguments are  $-e$  (edit)  $-1$  (list)  $-r$ (remove the file) –v (when was crontab last modified)

You can set a default editor for crontab by issuing command export EDITOR=vi (or editor of your choice)

If you want a task to run every 2 minutes use \*/2 for the mm value

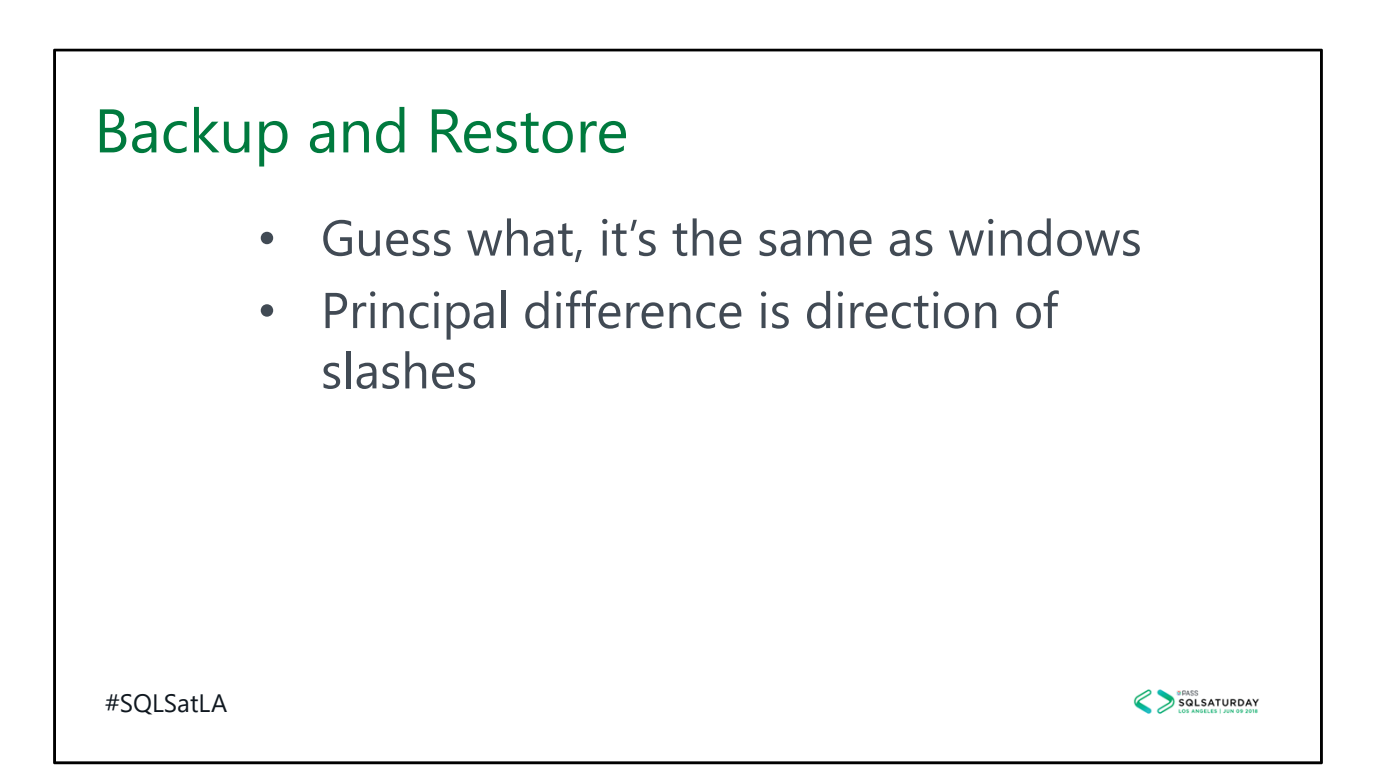

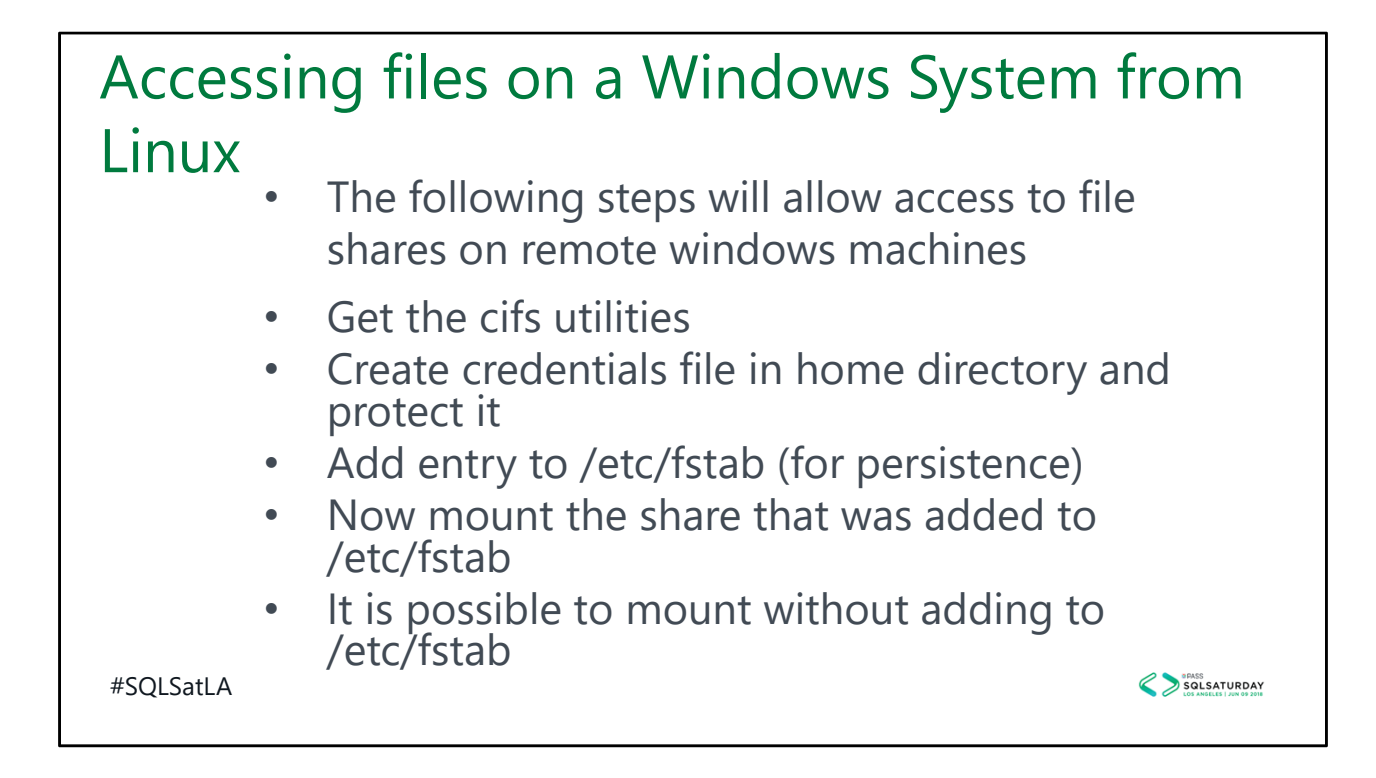

As previously mentioned, most \*nix commands and parameters are either acronyms or the name of the original developers pet. In this case, cifs is an acronym which stands for Common Internet File System.

Adding the entry to /etc/fstab will cause the share to be mounted on each restart.

/etc/fstab entry

- Note: be careful editing this file as it could corrupt the system. Need to run editor in elevated mode.
- //servernameoraddress/sharename /mnt/mountname cifs credentials=/home/username/.smbcredentials,iocharset=utf8,sec=ntlm,v ers=3.0,uid=username,gid=groupid 0 0

Mount the share

sudo mount –a

Doing a non‐persistent mount:

sudo mount –t cifs //servernameoraddress /sharename /mnt/mountname cifs ‐o credentials=/home/username/.smbcredentials,iocharset=utf8,sec=ntlm,vers=3.0,ui d=username,gid=groupid

Get cifs:

1) sudo apt‐get update 2) sudo apt‐get install cifs‐utils –y

Create credentials:

- 1) cd \$HOME
- vi .smbcredentials
	- Insert username=somewindowsuser
	- Insert password=somewindowspassword
	- Insert (optional) domain=domainnameofauthuser
- chmod 600 ~/.smbcredentials

### Accessing Linux files from a Windows System (Ubuntu)

- Install samba
- Create a samba user and password
- If it doesn't exist, create a folder you wish to<br>share
- Add an entry to the samba configuration file for the new share
- Restart samba daemon
- Validate changes
- Map network drive from windows

#SQLSatLA

SQLSATURDAY

To install samba on Ubuntu: sudo apt‐get update sudo apt‐get install samba

To create a user in samba. Note: The user, if it doesn't exist in the normal passwd, will be added. Recommend using an existing user. Password can be different. sudo smbpasswd –a <username>

To add entry to samba configuration

Make a backup copy of the existing file: sudo cp /etc/samba/smb.conf  $\sim$ Edit the file using editor of choice. Ex: sudo vi /etc/samba/smb.conf Add the following information to the end of the file:

```
[<sharename>]
```
 $path =$  < path to folder to share>

valid users = <sambausername>

read only = no

Note: Spaces before and after equal sign is required. Also indent each line under the share name tag.

When creating the samba user, you will be prompted for a password and verification. If you

use a username other than your own, you will need to be sure to grant access to any shares you create.

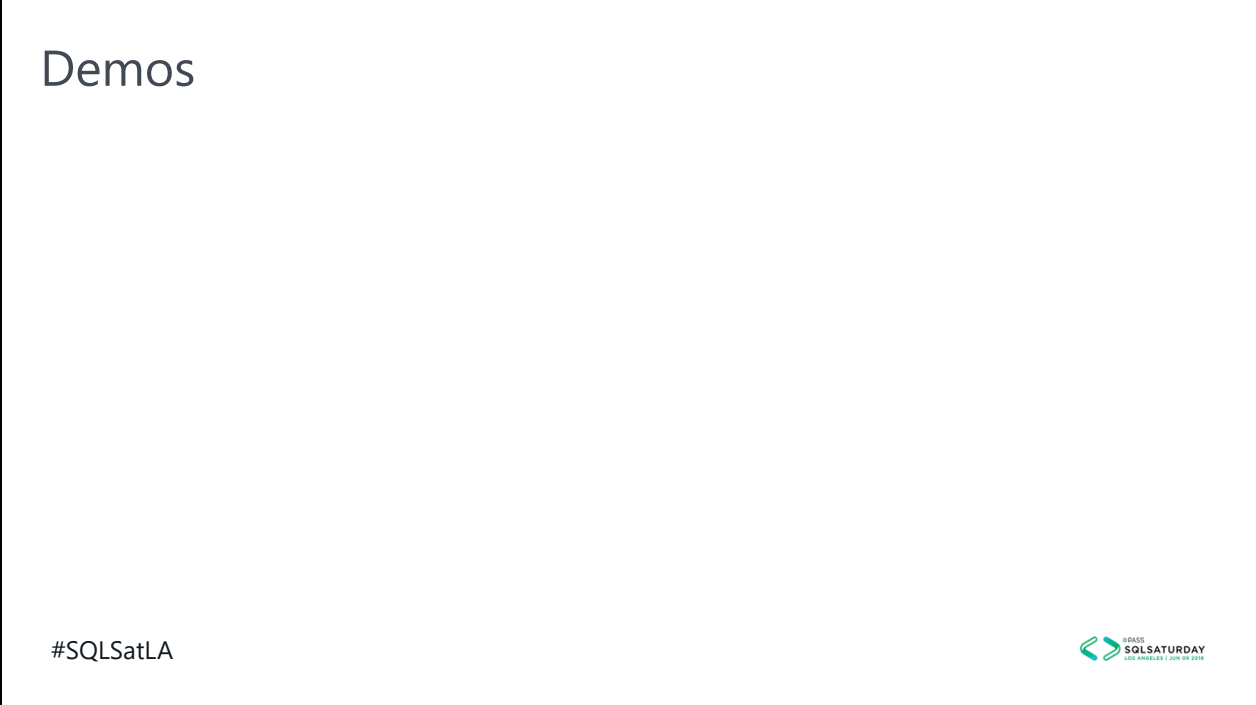

Show that we really can access files across systems.

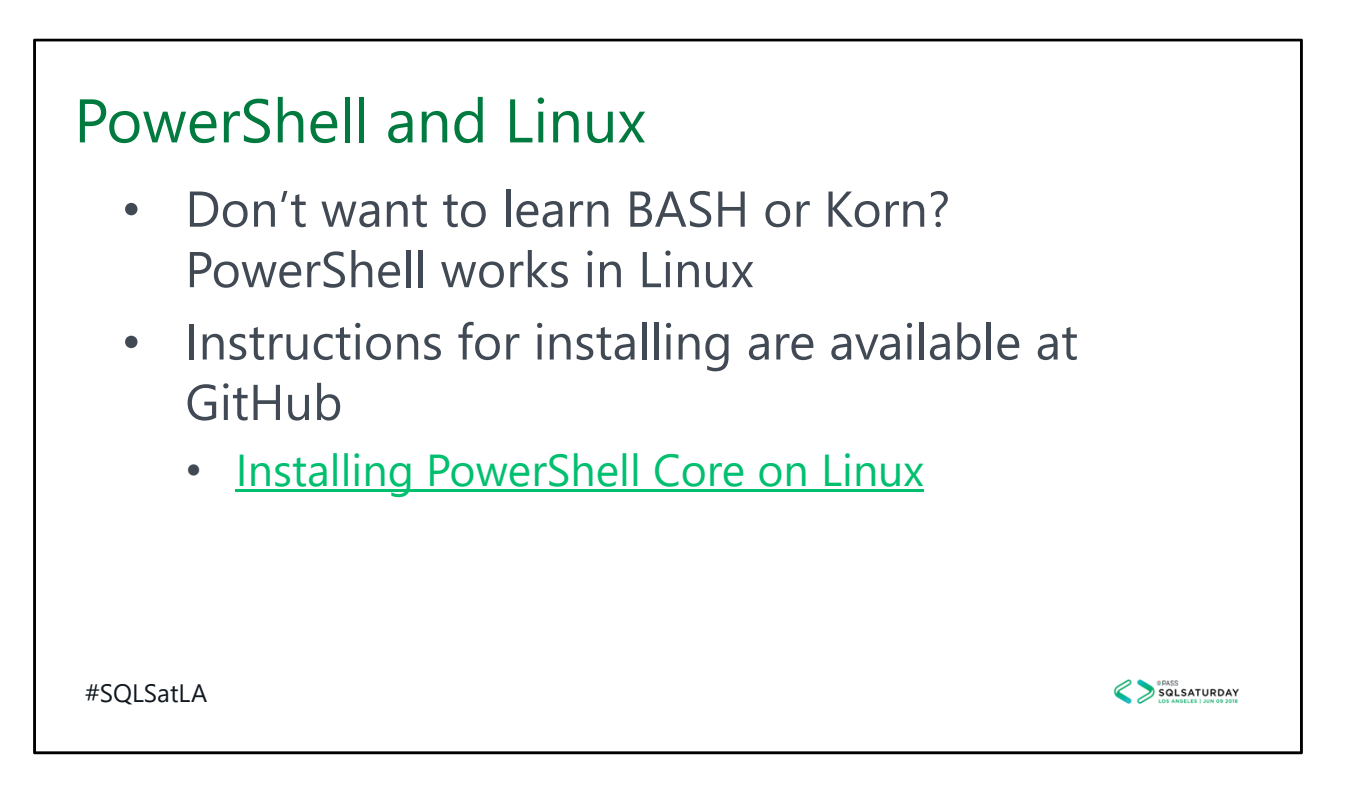

#### Summarized here

- # Import the public repository GPG keys
- curl https://packages.microsoft.com/keys/microsoft.asc | sudo apt-key add -
- # Register the Microsoft Ubuntu repository
- curl https://packages.microsoft.com/config/ubuntu/16.04/prod.list | sudo tee /etc/apt/sources.list.d/microsoft.list
- $\cdot$  # Update the list of products
- sudo apt-get update
- # Install PowerShell
- sudo apt-get install -y powershell

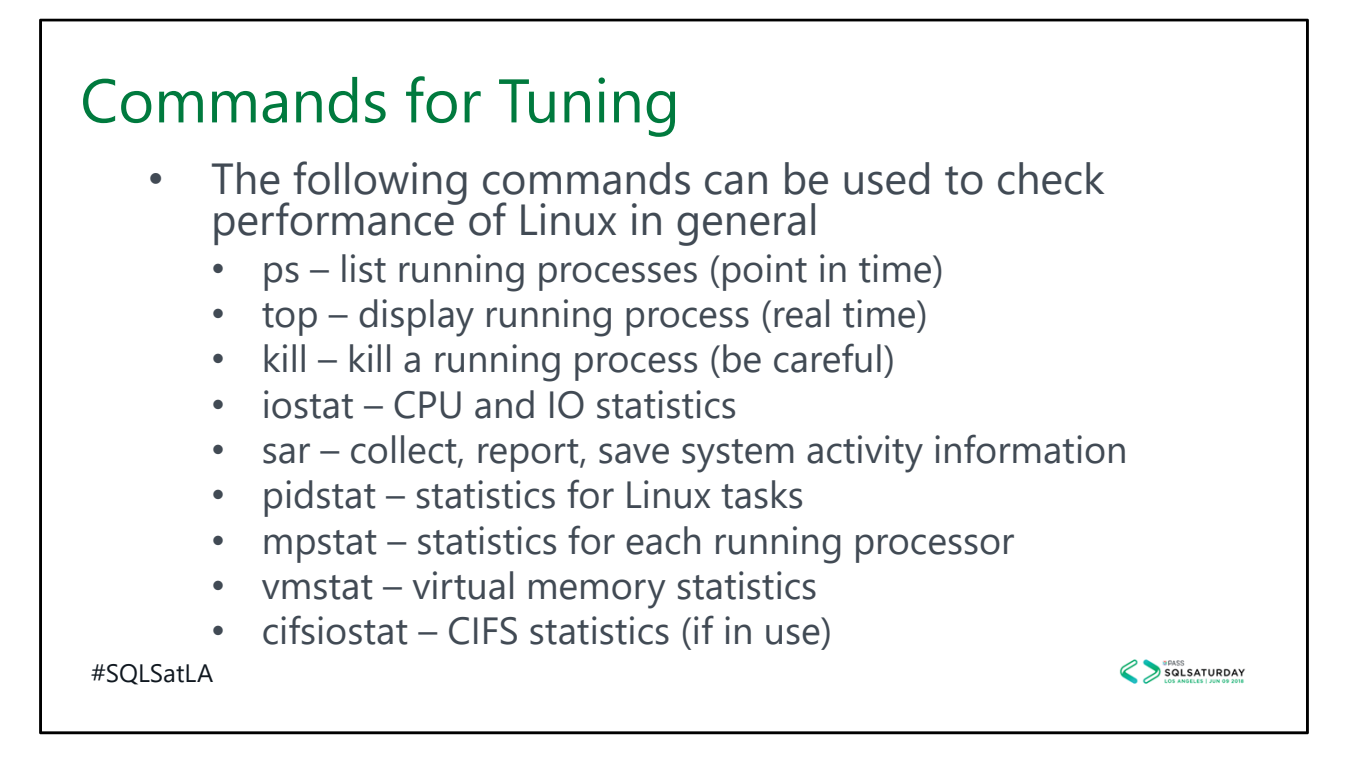

Some commands are not installed by default. To install: sudo apt install sysstat ‐y

# Advanced and/or not ready for Prime Time **Topics**

- **High Availability RedHat Specific**
- SQL Server Agent
- SQL Server Full-Text Search
- Active Directory Integration
- **SQL Server Integration Services**

#SQLSatLA

SQLSATURDAY

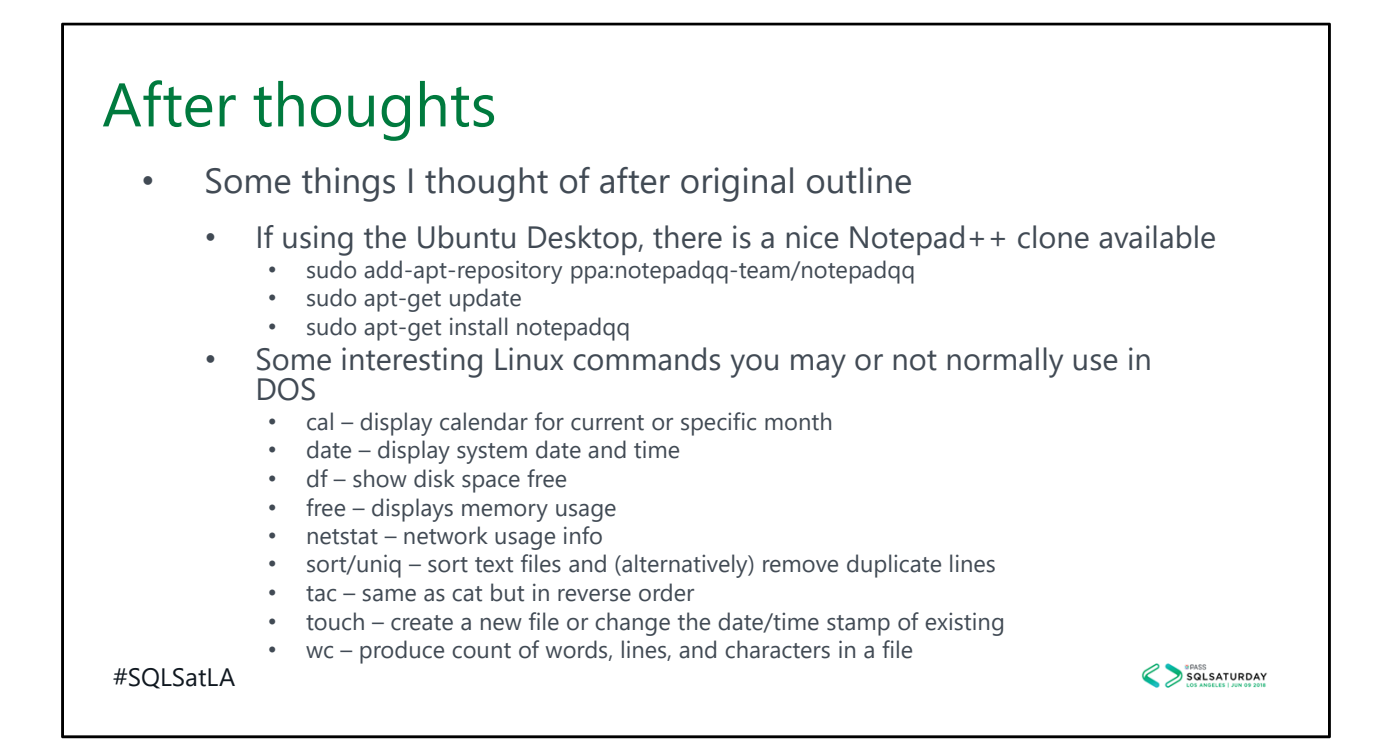

Cal options: ‐h turns off highlighting of current date, ‐j shows julian dates, ‐3 shows prev and next month, ‐y specific year, ‐m specific month

Df –h shows a more friendly display

Wc –l produces line count only, -c counts bytes, -m counts characters, -w counts words, -L length of longest line

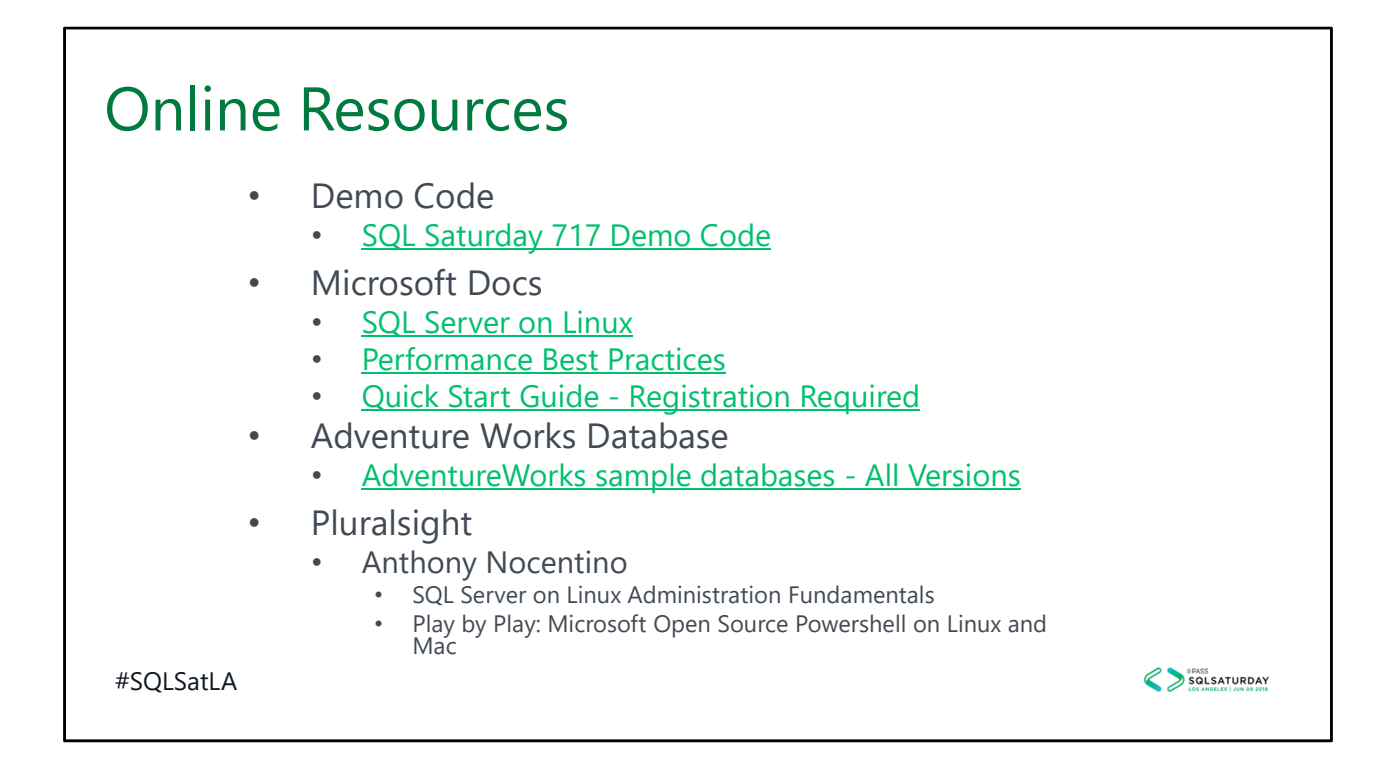

Some MSDN subscriptions include up to 6 months of access to Pluralsight.

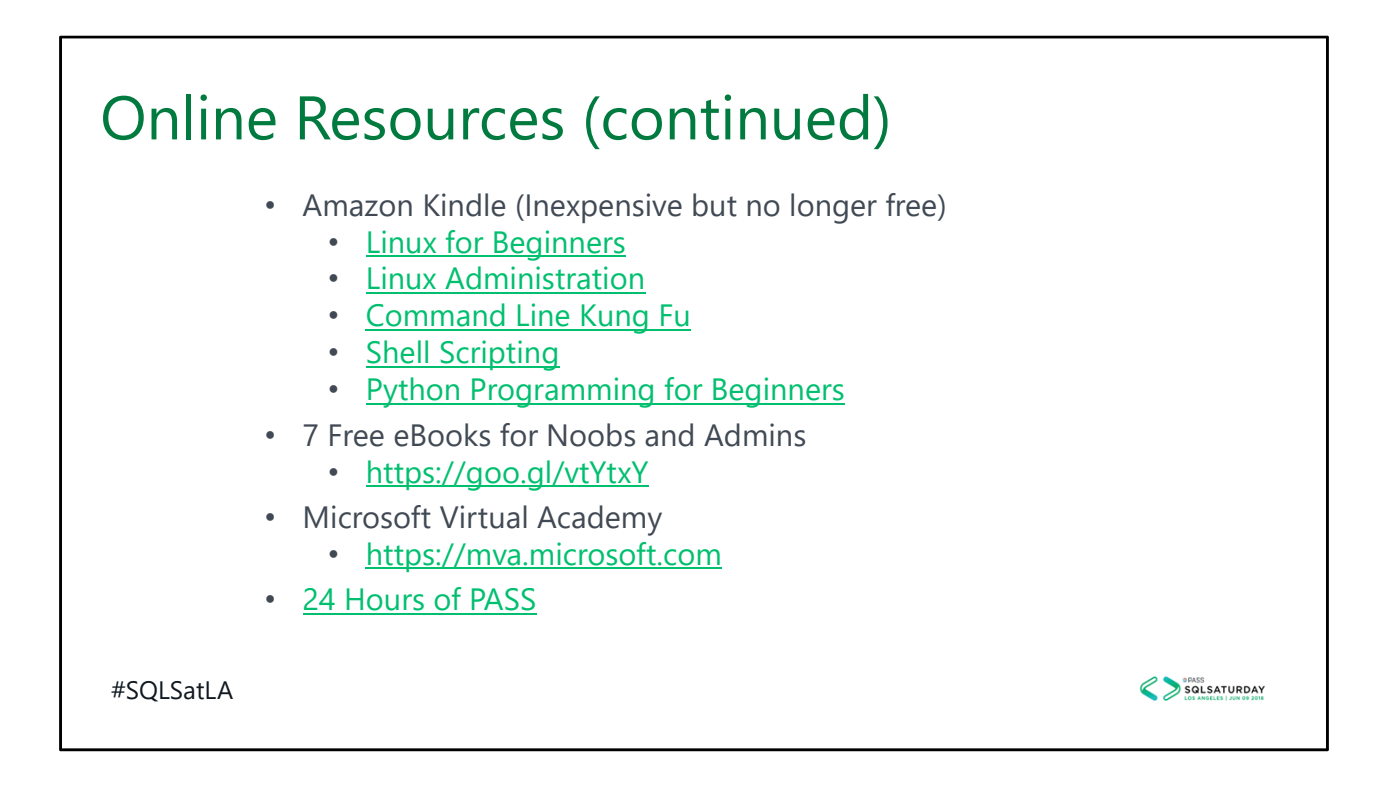

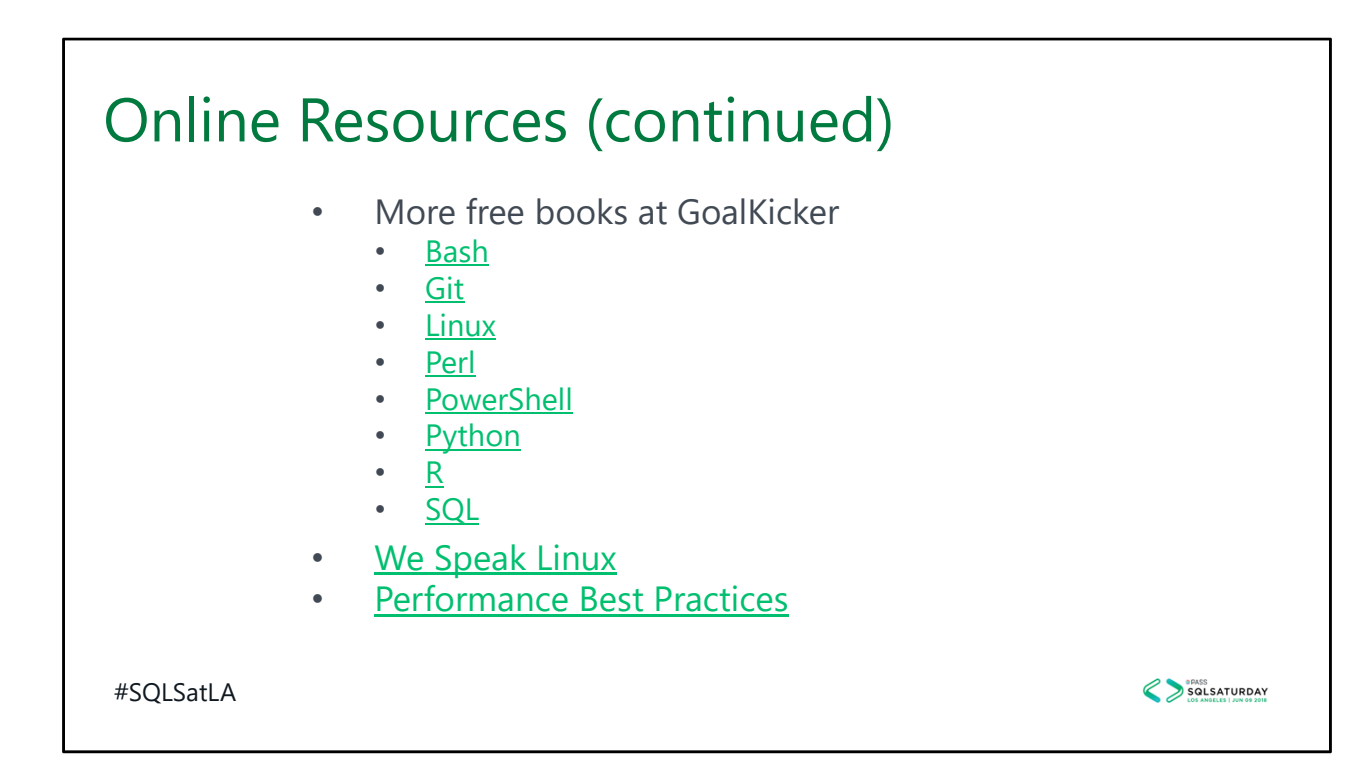

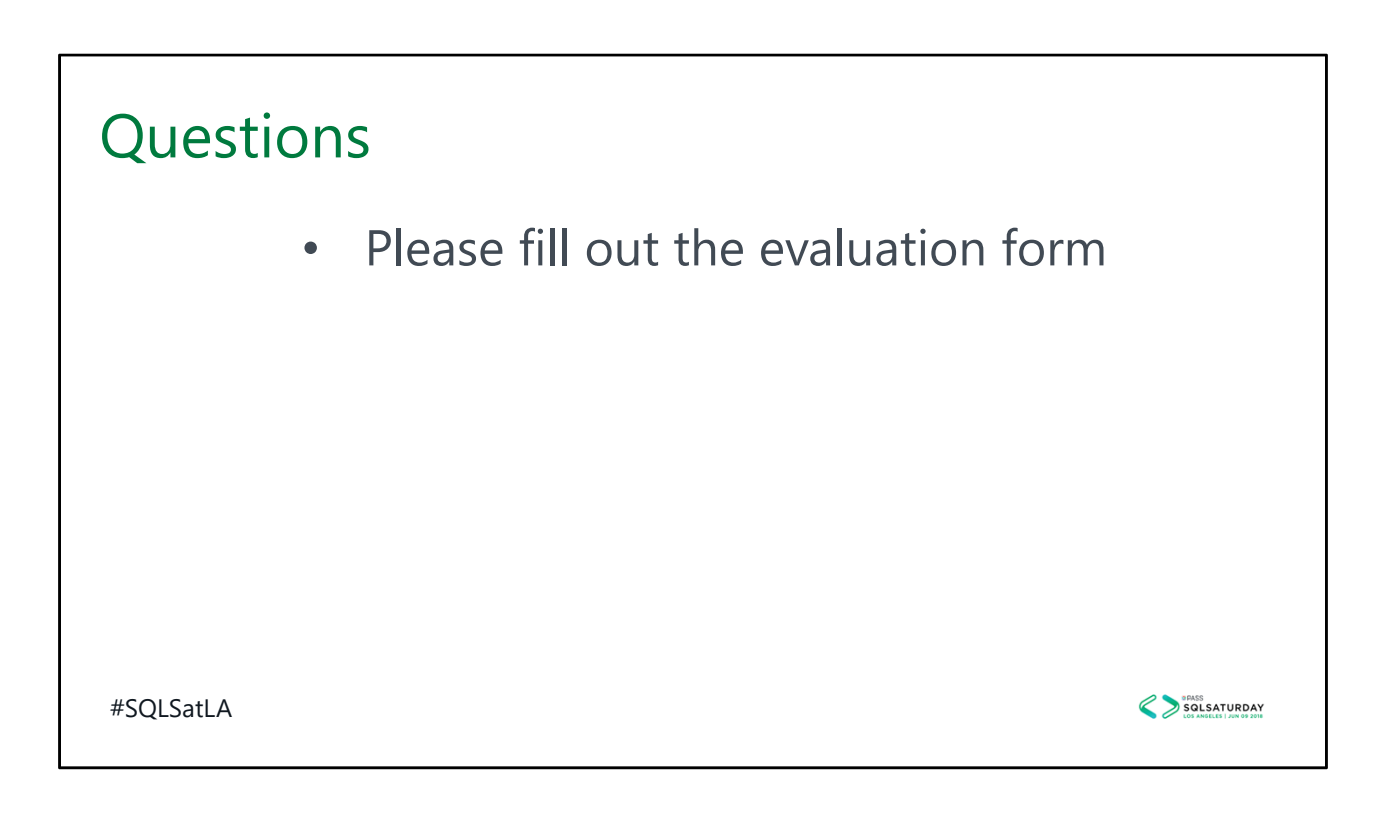

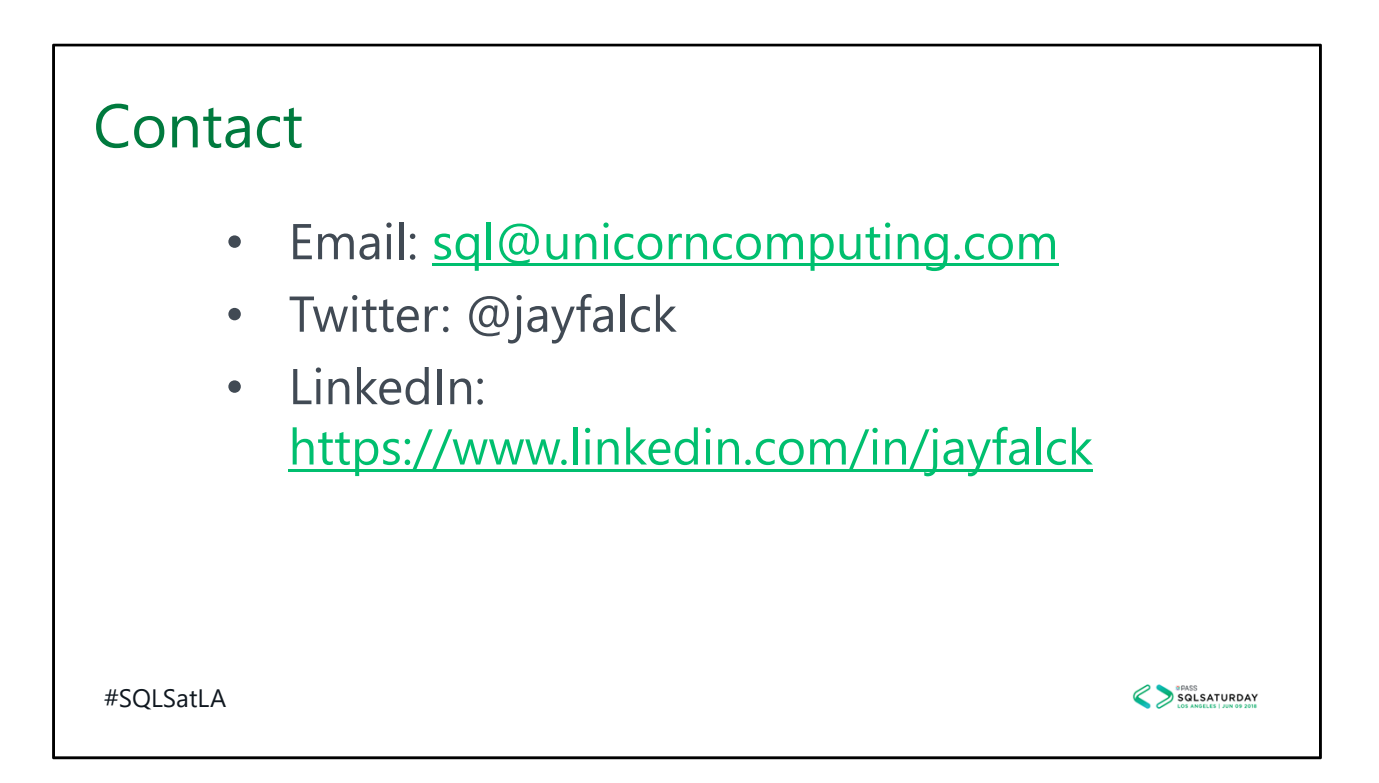